TALLINNA TEHNIKAÜLIKOOL Infotehnoloogia teaduskond Informaatikainstituut

IDK40LT

Gertrud Ohov 030543IABB

# **SÜSTEEMIANALÜÜS LHV KAARDIMAKSETE VASTUVÕTMISE SÜSTEEMILE TESTANDMETE GENEREERIMISE VAHENDI LOOMISEKS**

Bakalaureusetöö

Juhendaja: Martin Rebane MSc Lektor

# **Autorideklaratsioon**

Kinnitan, et olen koostanud antud lõputöö iseseisvalt ning seda ei ole kellegi teise poolt varem kaitsmisele esitatud. Kõik töö koostamisel kasutatud teiste autorite tööd, olulised seisukohad, kirjandusallikatest ja mujalt pärinevad andmed on töös viidatud.

Autor: Gertrud Ohov

23.05.2016

## **Annotatsioon**

Käesoleva töö eesmärgiks on luua süsteemianalüüs LHV panga ACQ (ehk kaardimaksete vastuvõtmise) süsteemile testandmete genereerimise vahendi loomiseks. Antud vahend hõlbustaks oluliselt testijate tööd, kuna muudaks testandmete koostamise lihtsamaks ning vähendaks seeläbi testimisele kuluvat aega. Selleks, et välja selgitada, kuidas andmete genereerimist lihtsustada, analüüsitakse antud töös kõigepealt hetkel kasutuselolevaid testandmeid. Saadud tulemuste alusel kirjeldatakse ära äriprotsess ja -nõuded, millele loodav vahend vastama peab ning eelneva kahe sisendi põhjal luuakse süsteemianalüüs - see on ka käesoleva töö tulemiks. Valminud süsteemianalüüs kirjeldab ära kõik vajaliku selleks, et arendada valmis ACQ süsteemi testimiseks sobiv testandmete genereerimise vahend.

Loodava vahendi peamiseks eeliseks praegu kasutatava testimispraktika ees on mugav kasutajaliides, mis võimaldab sisestada vaid neid andmeid, mida testimise käigus vaja muuta on. Kuna hetkel on andmed esitatud pikkade sümbolite jadadena on väga oluline ka asjaolu, et loodav vahend muudab andmed üksteisest hästi eristatavaks. Lisaks teostab vahend ka testandmete validatsiooni, mis vähendab oluliselt andmete parandamisele kuluvat aega, kuna andmete korrektsuses veendumiseks ei pea testandmeid enam ACQ süsteemi sisestama.

Antud töö lahendab testandmete genereerimise probleemi vaid ACQ süsteemi kõige ärikriitilisema osa jaoks, kuid töö tulem on lihtsasti laiendatav nii, et sama lahendust saaks kasutada ka teiste analoogsete süsteemiosade testimisel.

Käesolev lõputöö on kirjutatud eesti keeles ning sisaldab teksti 52 leheküljel, 5 peatükki, 5 joonist ning 9 tabelit.

### **Abstract**

System Analysis of Test Data Generation Tool for LHV Acquiring System

The purpose of this final paper is to create system analysis of test data generation tool for LHV acquiring system. This tool would improve testers work by making test data generation easier and therefore would also reduce the time spent on testing. To find out how to make test data generation easier the currently used test data should be analyzed. Based on the results of this analysis it is possible to create the inputs for the system analysis – create descriptions of the business process and business requirements. System analysis itself will describe all the necessary data based on which it is possible to develop the test data generation tool.

The main advantage of this tool, compared to the current testing practice, is the user interface which enables to insert the data only for those fields which are needed during the testing. As the test data is presented in a form of long messages, consisting of hundreds of symbols in a row, it is also important that the tool would separate the fields from each other, so that the data would be easily managed. Additional advantage of the tool would be the data validation functionality which will give an instant feedback about the test data correctness and therefore will reduce the time spent on data fixing. At the moment the generated test data should be inserted into ACQ system for validations.

The current final paper will solve the test data generation problem only for the most business critical part of the ACQ system but it is easy to develop it further so that the same solution would be beneficial also for the other parts of the ACQ system.

The thesis is in Estonian and contains 52 pages of text, 5 chapters, 5 figures and 9 tables.

# **Lühendite ja mõistete sõnastik**

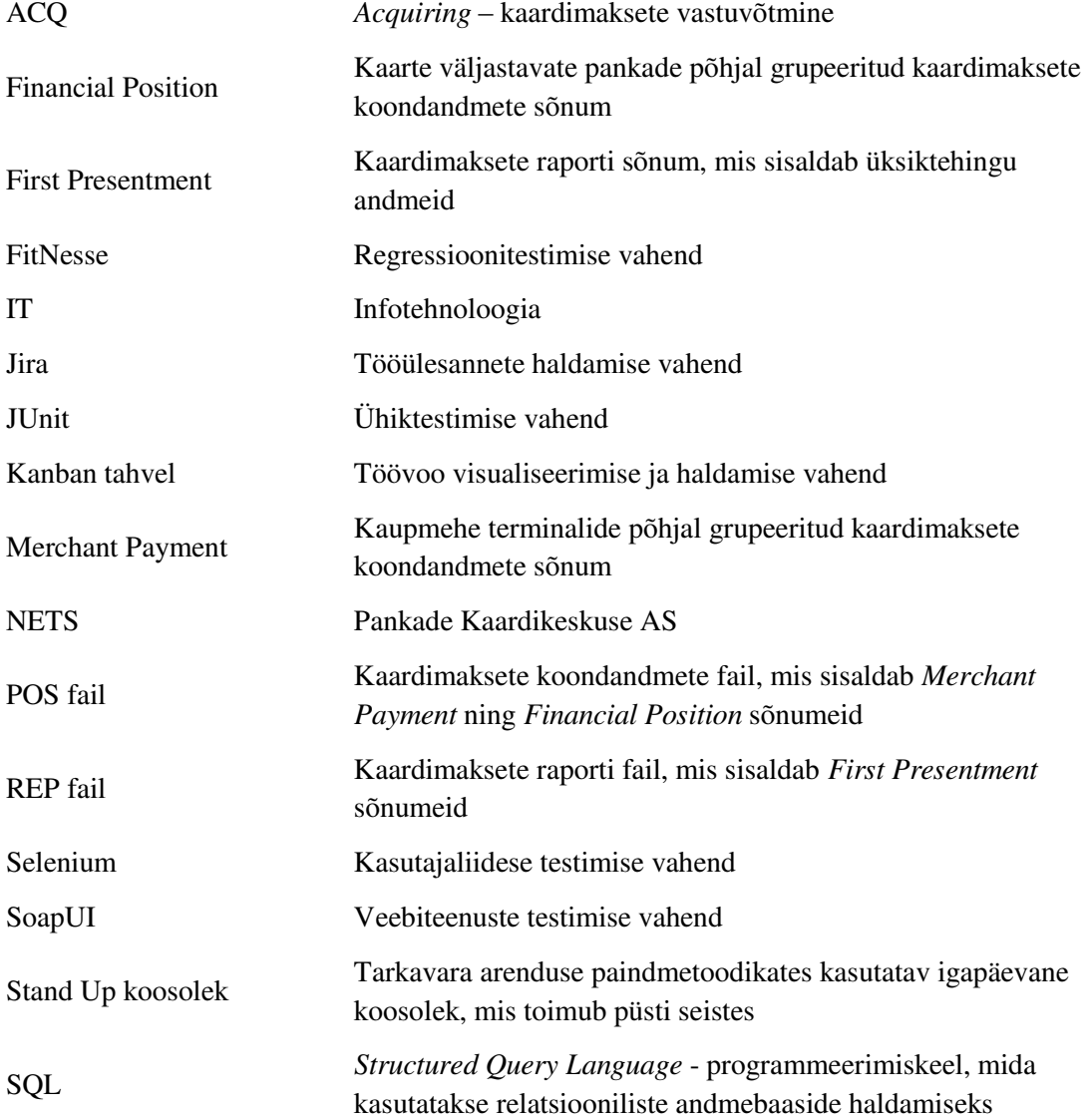

# **Sisukord**

<span id="page-5-0"></span>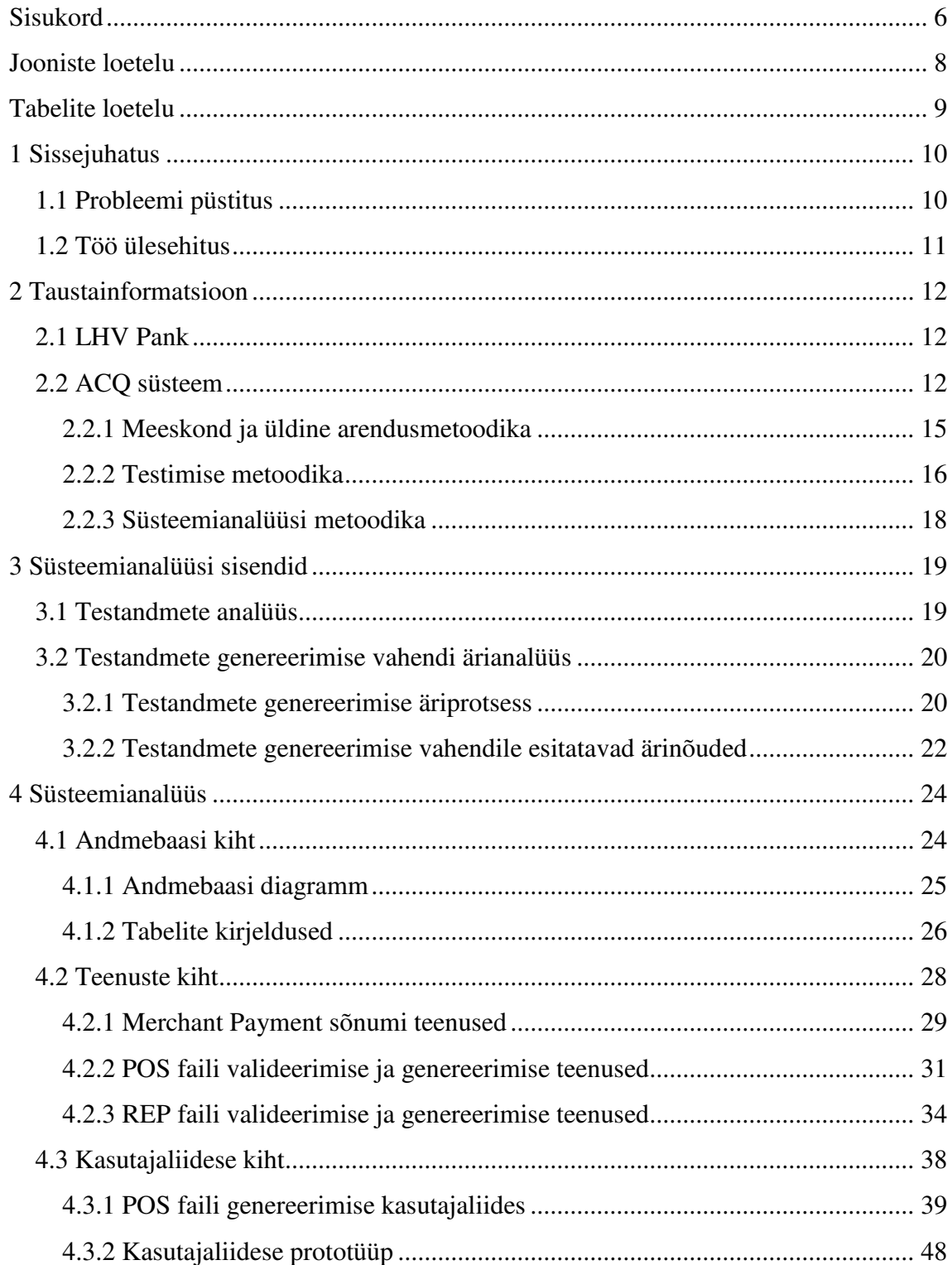

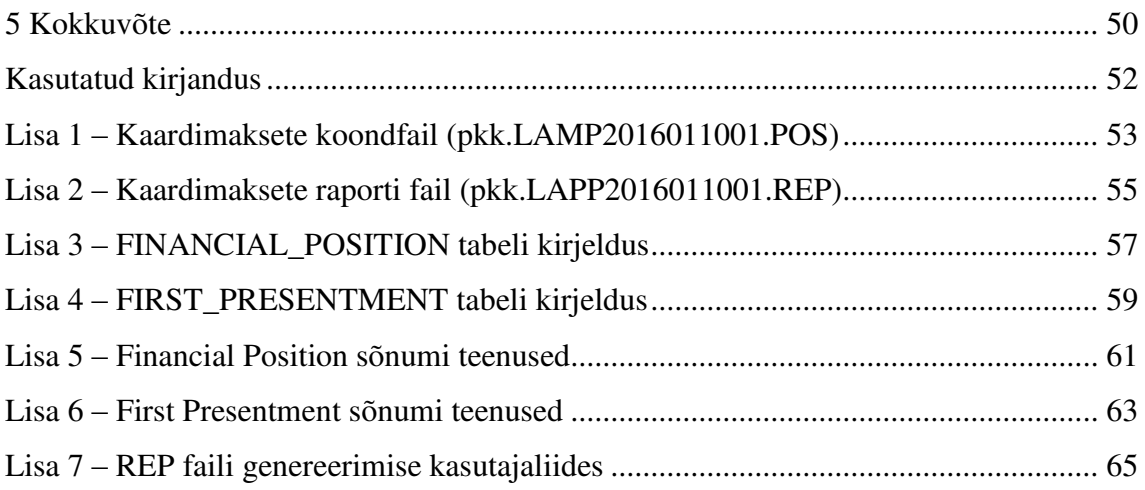

# **Jooniste loetelu**

<span id="page-7-0"></span>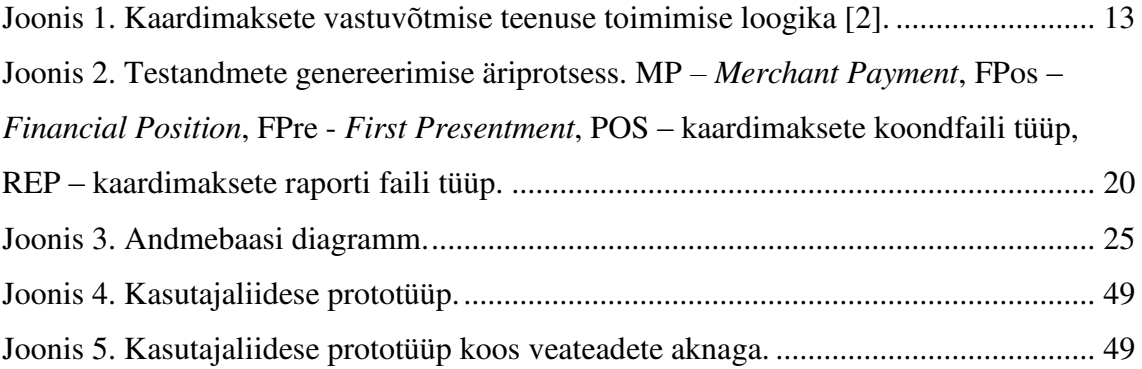

# **Tabelite loetelu**

<span id="page-8-0"></span>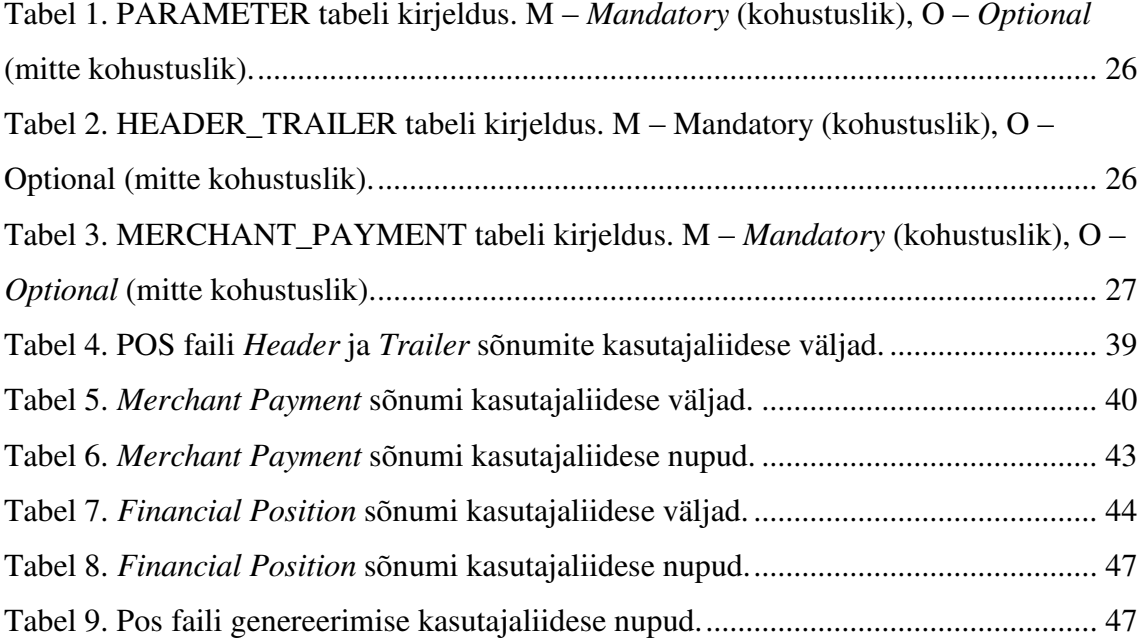

## <span id="page-9-0"></span>**1 Sissejuhatus**

Tarkvara testimise üheks väga oluliseks osaks on korrektsete ning väärtust omavate testandmete koostamine. Olenevalt testitava süsteemi ja testandmete keerukusest võib see olla väga ajakulukas. Käesoleva töö uurimisobjektiks ongi valitud üks selline süsteem, mille testimisest suure osa moodustab testandmete koostamine. Tegemist on ACQ süsteemiga, mis tegeleb kaardimaksete vastuvõtmise ning töötlemisega. Käesolevas töös on vaatluse alla võetud selle süsteemi kõige ärikriitilisem osa, mis tegeleb reaalsete rahaülekannete väljaarvutamise ning teostamisega. Kuna ülekanded peavad olema teostatud igapäevaselt kindlaks kellaajaks, on uuritav süsteemiosa ka väga ajakriitiline: vea ilmnemisel antud süsteemiosas tuleb selle algpõhjus tuvastada ning viga parandada ja üle testida võimalikult kiiresti, et vältida ärilise kahju tekkimist.

#### <span id="page-9-1"></span>**1.1 Probleemi püstitus**

Ülal mainitud kaardimaksete süsteemi osa töötleb andmeid, mis on esitatud sümbolite jadadest koosnevate sõnumitena – ühe sõnumi keskmine pikkus on 500 sümbolit ning see sisaldab andmeid keskmiselt 30 erineva andmevälja kohta. Süsteemi testimiseks kasutatakse sisendandmetena täpselt samas formaadis sõnumeid, mida hetkel genereeritakse ning muudetakse käsitsi.

Kuna sõnumid koosnevad pikkadest konstantsetest sümbolite jadadest, on väga raske nendes eristada erinevaid andmevälju, mida testimise käigus vaja muuta on. Lisaks sisaldavad sõnumid palju andmevälju või nende kombinatsioone, mis on omavahel seotud ning mille alusel teostakse süsteemis erinevaid ristkontrolle. See tähendab, et kui ühes sõnumis andmeid muuta, tuleb veenduda, et andmeid muudetakse ka teistes seotud sõnumites nii, et andmed oleksid omavahel kooskõlas.

Nagu eelpool mainitud, ei ole antud andmeväljad üksteisest eristatavad ning seetõttu on andmete ristkontrollide tegemine käsitsi väga tülikas, sest nõuab suurt tähelepanu ja keskendumist. On suur oht jätta mõni kontrollimist vajav andmeväli kahe silma vahele ning seeläbi luua vigaseid testandmeid. Kuna vead ilmnevad alles pärast testandmete süsteemi lugemist ning funktsionaalsuste käivitamist on selliste andmete käsitsi loomine lisaks ka ajaliselt väga kulukas. Kui antud andmeid oleks võimalik luua läbi kasutajaliidese, väheneks nii risk genereerida vigaseid testandmeid kui ka testimisele kuluv aeg.

Kuigi loodav vahend oleks mõeldud eelkõige testijate töö lihtsustamiseks, omaks see lisaväärtust ka ACQ tooteomaniku jaoks. Läbi testimisele kuluva aja vähenemise väheneks ka tellitud tööde tegemisele kuluv ressurss ning tööd saaksid varem valmis. See võimaldaks tooteomanikul tellida rohkem uusi arendusi ning neid ka kiiremini kasutusele võtta.

Sellest tulenevalt on antud töö eesmärgiks luua süsteemianalüüs, mille põhjal oleks võimalik arendada valmis vahend antud testandmete genereerimise lihtsustamiseks.

### <span id="page-10-0"></span>**1.2 Töö ülesehitus**

Töö sisuline osa on jagatud järgmisteks osadeks: hetkel kasutuselolevate testandmete analüüs, testandmete genereerimise vahendi ärianalüüs ning eelneva kahe sisendi põhjal loodud süsteemianalüüs.

Selleks, et lihtsustada testandmete genereerimist, tuleb analüüsida, millised senini tehtud süsteemi muudatustest on olnud seotud konkreetsete uurimise all olevate sõnumitega ning milliseid välju nende muudatuste käigus testitud on. Saadud analüüsi tulemuste põhjal on võimalik kirjeldada ära ärinõuded ja -protsess ning luua süsteemianalüüs testandmete genereerimise vahendi loomiseks. Lisaks on võimalik anda hinnang sellele, mil määral võiks loodava süsteemianalüüsi põhjal arendatav vahend lihtsustada uuritavate testandmete genereerimist.

## <span id="page-11-0"></span>**2 Taustainformatsioon**

Antud peatükk annab ülevaate olulisemast taustainformatsioonist, mis aitab paremini mõista käesolevas töös käsitletavat probleemi. Välja on toodud ettevõtte ning süsteemi tutvustus, millega seotud testimise probleemi antud töös lahendatakse.

#### <span id="page-11-1"></span>**2.1 LHV Pank**

LHV Pank on 1999.aastal Rain Lõhmuse ning Andres Viisemanni poolt asutatud äriettevõte, mis tegeleb pangateenuste pakkumisega. Algselt investeerimispangana alustanud LHV on aastate jooksul laiendanud oma tegevust nii era- kui äriklientidele suunatud teenuste ja toodete osas ning seeläbi tõestanud end ka arvestatava jae- ning äripangana [1].

Oma eraklientidele pakub LHV nii klassikalisi pangatooteid, nagu näiteks arvelduskontod ja pangakaardid, kui ka uuenduslikku Transferwise'i makse võimalust. Lisaks on LHV oma eraklientidele välja arendanud mugava ning kasutajasõbraliku mobiilipanga [1].

Olulisemate äriklientidele pakutavate teenuste ja toodete hulka kuuluvad ettevõtete laenud, stardikonto, sularaha veo ja pangalingi teenused, järelmaks, liising ning äriklientide pangakaardid. Üheks uusimaks äriklientidele suunatud teenuseks on kaardimaksete vastuvõtmine, millega tuldi turule 2014.aasta sügisel [1].

#### <span id="page-11-2"></span>**2.2 ACQ süsteem**

ACQ süsteem võimaldab LHV Pangal pakkuda oma klientidele ülalmainitud kaardimaksete vastuvõtmise teenust. Teenuse toimimise üldist loogikat illustreerib alljärgnev joonis (Joonis 1).

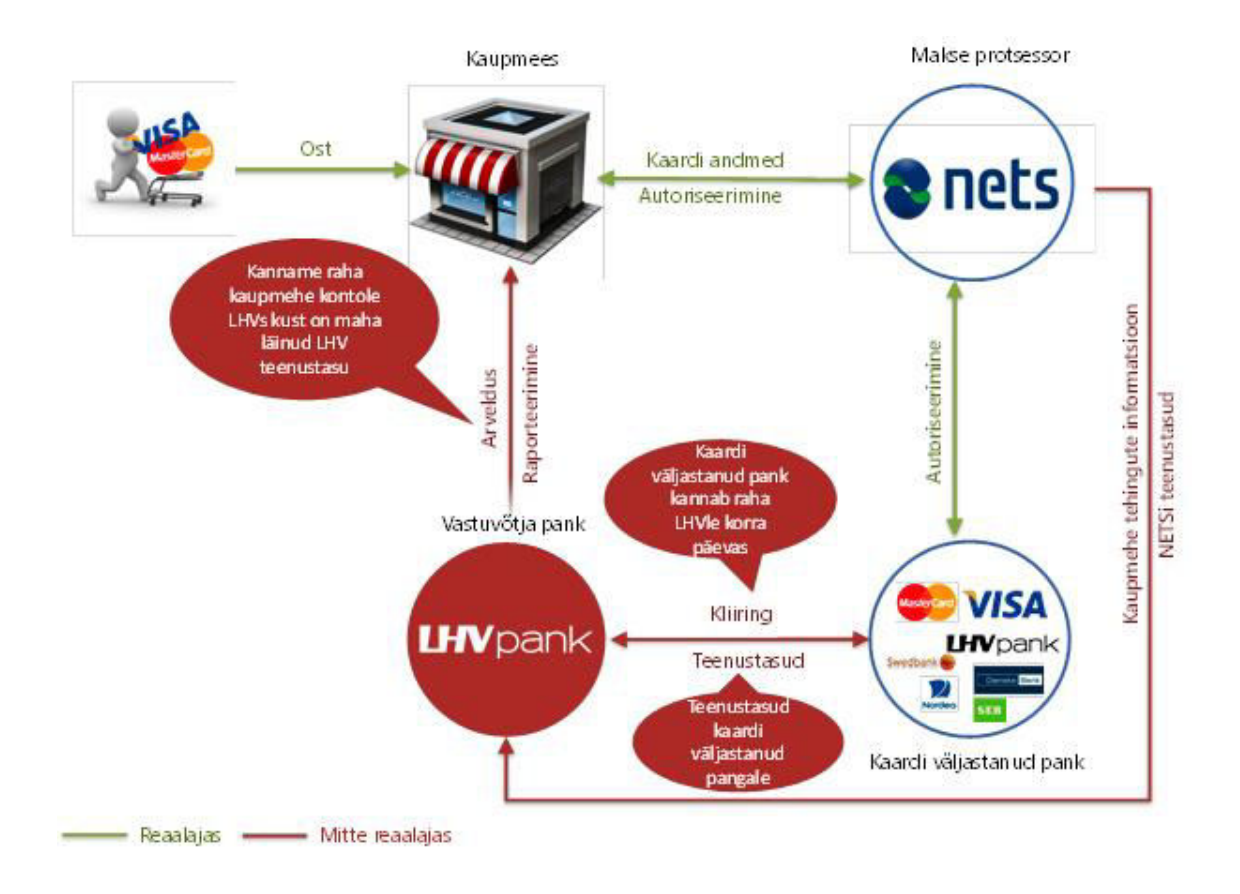

Joonis 1. Kaardimaksete vastuvõtmise teenuse toimimise loogika [2].

<span id="page-12-0"></span>Kuna käesoleva töö kontekstis on oluline aru saada ka andmete detailsest liikumisest ning nende omavahelistest seostest, on järgnevalt ära toodud andmete liikumise ning töötlemise üksikasjalikum kirjeldus.

Kaardimaksete vastuvõtmine algab kaupmeeste juurest, kus kliendid teevad igapäevaselt oma oste ning kasutavad nende eest tasumisel erinevate pankade poolt välja antud kaarte. Kaardimaksete registreerimiseks on kaupmehed rentinud endale LHV Pangalt kaardimakseterminalid. Iga makse kohta, mis terminalis registreeritakse, saadetakse info kaardimaksete protsessorile NETS. Päeva lõpus saadetakse igast terminalist NETS'i ka kogu selle päeva jooksul tehtud tehingute kokkuvõte. Nende andmete põhjal koostab NETS kaardimaksete koondfaili (.POS laiendiga) ning kaardimaksete raporti fail (.REP laiendiga). Antud failide näidised on ära toodud lisades 1 ja 2.

Kaardimaksete koondfailis olevad andmed on jagatud kaheks erinevaks andmeplokiks. Esimeses plokis olevad andmed on grupeeritud kaupmeeste terminalide põhiselt (*Merchant Payment* sõnumid) ning teises plokis kaarte väljastanud pankade põhiselt

(*Financial Position* sõnumid). Kaardimaksete raporti fail sisaldab kaardimaksete andmeid grupeerimata – iga tehtud tehingu kohta on failis kuvatud üks rida (*First Presentment* sõnum).

Nii kaardimaksete koondfail kui ka raporti fail edastatakse NETS'i poolt ACQ süsteemile, mis asub antud andmeid töötlema. Kõigepealt kontrollitakse, kas kaardimaksete koondfailis olevad andmed on korrektsed. Selleks teostatakse kaupmeeste terminalide põhiste andmete (esimene andmeplokk) ning kaarte väljastanud pankade põhiste andmete (teine andmeplokk) ristkontroll – mõlema grupi tehingute koondsummad peavad omavahel klappima.

Peale ristkontrolli edukat läbimist arvutatakse esimese ploki andmete põhjal välja kaupmeeste poolt tehtud tehingute summad ning kaupmeeste tehingute teenustasud. Antud teenustasud on välja arvutatud kaupmehe lepingus kehtestatud määrade põhjal. Tehingute summade põhjal kaupmeeste kontosid krediteeritakse (raha lisatakse kontole) ning teenustasude põhjal debiteeritakse (raha võetakse kontolt maha).

Teise ploki andmete põhjal arvutatakse samuti välja tehingute summad ning teenustasud, kuid seda kaarte väljastanud pankade vaates. See tähendab, et tehingute summade ulatuses esitab LHV Pank nõuded kaarte väljastanud pankadele, kes esitatud nõuete alusel teevad ülekanded LHV Pangale. Teenustasud arvutatakse sel puhul välja kaarte väljastanud pankade lepingutes kehtestatud määrade põhjal ning nende alusel teeb LHV Pank omakorda ülekanded kaarte väljastanud pankadele.

Kokkuvõttes liiguvad tehingute summad kaarte väljastanud pankadelt läbi ACQ süsteemi kaupmeestele ning teenustasud kaupmeestelt LHV Pangale ning osaliselt läbi ACQ süsteemi ka kaarte väljastanud pankadele.

Raporti failis olevaid andmeid kasutab ACQ süsteem selleks, et võimaldada kaupmeestel saada ülevaadet nende poolt teatud ajaperioodil sooritatud tehingutest. Kaupmehele raporti koostamiseks seotakse raporti failis olevate üksikute tehingute andmed koondfaili andmete põhjal arvutatud teenustasudega, mis jagatakse üksikute tehingute vahel proportsionaalselt tehingute summadega. See tähendab, et enne raporti koostamist tuleb kontrollida, et kaardimaksete koondfailis olevad andmed on eelnevalt töödeldud (teenustasud on välja arvutatud). Lisaks kontrollib ACQ süsteem, et raportis olevate tehingute ning teenustasude koondsummad võrduksid kaupmeestele ülekantud summadega. Kui vastav kontroll on edukalt läbitud saab kaupmees oma tehingute raportit LHV internetipangast alla laadida.

Peale ülal kirjeldatud failide töötleb ACQ süsteem lisaks veel kahte erinevat liiki faile, kuid kuna nende andmed ei sisalda omavahelisi sõltuvusi ning nendega seotud funktsionaalsused on harvemini muudetavad, seega ka harvemini testitavad, on antud töö uurimisobjektiks valitud ainult kaardimaksete koondfaili ning raporti faili andmed.

Lisaks erinevate failide töötlemisele kuulub ACQ süsteemi funktsionaalsuste hulka veel ka kaupmeeste lepingute ja terminalide rendiarvete haldamine, kaupmeeste ja kaarte väljastanud pankade vastu esitatud nõuete haldamine, maksefailide eksportimine ning ACQ raamatupidamiskontode ülevaadete kuvamine. Kuna aga antud süsteemiosade testimisel ei kasutata uuritavaid sisendandmeid, ei ole loetletud funktsionaalsused käesoleva töö skoobis.

#### <span id="page-14-0"></span>**2.2.1 Meeskond ja üldine arendusmetoodika**

ACQ süsteemi meeskond koosneb nii IT kui ka ärivaldkonna esindajatest ning selles on eristatavad järgmised rollid ja vastutusalad:

- Meeskonna juht juhib meeskonna igapäevatööd (sh viib läbi koosolekuid);
- Toote omanik defineerib ärinõudeid ning võtab vastu valmis arendatud toote või toote osa (sh teostab vastuvõtutestimist);
- Analüütik kirjeldab ärinõuete põhjal ära tehnilised nõuded, mille põhjal on võimalik realiseerida ärivajadustele vastavaid lahendusi;
- Arendaja realiseerib kirjeldatud nõuete põhjal tehnilisi lahendusi ning teostab tehnilist testimist;
- Testija testib nii realiseeritud lahendusi kui ka nende sisendeid (nii arendaja kui analüütiku töö tulemeid).

ACQ süsteemi arendatakse järgides paindmetoodikate parimaid praktikaid, millest enim toetutakse *Lean* metoodikale. Antud metoodika põhiprintsiibiks on maksimeerida tegevuste hulka, mis loovad kliendile suurimat väärtust ning minimeerida liiasust, ehk tegevuste hulka, mis kliendile väärtust ei loo [3].

Selleks, et ülal kirjeldatud printsiipi järgida, kasutatakse ACQ süsteemi arendamisel erinevaid paindmetoodikatele omaseid töövõtteid ja –vahendeid. Järgnevalt on ära kirjeldatud olulisemad neist.

Ärieesmärkidest ning tööülesannetest ülevaate saamiseks kasutatakse Kanban tahvlit, mis võimaldab töid grupeerida vastavalt tööülesannete staatustele (valmis analüüsiks, valmis arenduseks, valmis testimiseks, valmis vastuvõtutestimiseks, valmis tarnimiseks). Selline jaotus annab hea ülevaate sellest, kui kaugel teatud ärieesmärgi saavutamisest ollakse ning kas töösse on võetud õiged ülesanded, ehk need, mis antud eesmärgi saavutamiseks vajalikud on. Kanban tahvliga paralleelselt kasutatakse lisaks ka tööülesannete haldusvahendit Jira, mis annab ülevaate tööülesannete detailsematest kirjeldustest.

Meeskonna liikmete tööst ülevaate saamiseks korraldatakse igapäevaselt Kanban tahvli juures *Stand Up* koosolekuid, kus iga meeskonna liige annab ülevaate eelmisel päeval tema poolt tehtud töödest, planeeritavatest töödest ning töö käigus ilmnenud takistustest.

Tööde paremaks planeerimiseks viiakse korra nädalas läbi tööde planeerimise koosolekut. See võimaldab detailsemalt läbi arutada küsimused, mis on tekkinud parasjagu käsil olevate tööde kohta ning planeerida ette tulevasi töid. Viimase puhul on sisendiks tooteomaniku poolt seatud prioriteedid - need tööd ja ärieesmärgid, millele on seatud kõrgem prioriteet, võetakse töösse esmajärjekorras.

Tööprotsessi kvaliteedist ülevaate saamiseks korraldatakse iga kolme nädala tagant protsessi parendamise koosolekut, mille eesmärgiks on vaadata üle tehtud töö kvaliteedinäitajad, tuua välja tööprotsessis ilmnenud kitsaskohad ning leida lahendused nende parandamiseks.

#### <span id="page-15-0"></span>**2.2.2 Testimise metoodika**

ACQ süsteemi testimist teostatakse mitmetasemelisena ning selleks kasutatakse erinevaid testimise tüüpe. Alljärgnevalt on välja toodud seosed kasutatavate testimise tüüpide ning nende eest vastutavate rollide vahel. Kuna lisaks manuaalsele testimisele on kasutusel ka automaattestimine, on vastavate testimise tüüpide juures ära märgitud ka kasutatavad testimise vahendid.

ACQ süsteemi testimisel on kasutusel järgmised testimise tüübid:

- Nõuete ülevaatus testija poolt teostatav analüüsi tulemite ülevaatus;
- Koodi ülevaatus arendaja poolt teostatav teise arendaja kirjutatud koodi ülevaatus;
- Ühiktestimine arendaja poolt teostatav automaattestimine, mille käigus kaetakse testidega võimalikult suur osa koodi komponentidest. ACQ süsteemi puhul on eesmärgiks katta testidega vähemalt 90% koodist. Antud testimist teostatakse JUnit vahendi abil;
- Kasutajaliidese testimine arendaja poolt teostatav automaattestimine, mille käigus kaetakse testidega olulisemad kasutajaliidese komponendid. Antud testimise teostatakse JUnit ning Selenium vahendite abil;
- Integratsiooni testimine testija poolt teostatav automaattestimine, mille käigus kaetakse testidega erinevate süsteemide vahelised seosed (veebiteenused). Antud testimist teostatakse SoapUI vahendi abil;
- Süsteemitestimine testija poolt teostatav manuaalne testimine, mille käigus kontrollitakse süsteemi toimimist vastavalt analüüsis defineeritud nõuetele;
- Regressioonitestimine testija ning arendaja poolt teostatav automaattestimine, mille käigus kaetakse testidega süsteemi kõige ärikriitilisemad funktsionaalsused. Regressioonitestimise eesmärgiks on tagada olemasolevate funktsionaalsuste töökindlus ka peale uute funktsionaalsuste lisandumist. Antud testimist teostatakse FitNesse vahendi abil;
- Vastuvõtutestimine toote omaniku poolt teostatav manuaalne testimine, mille käigus kontrollitakse arendatud funktsionaalsuse vastavust oodatud tulemusele (ärinõuetele).

Antud töö uurimisobjektiks on testandmed, mida kasutatakse peamiselt süsteemi- ning regressioonitestimisel. Seetõttu on planeeritav vahend eelkõige abiks just süsteemi- ning regressioonitestide koostamisel. Samas on selle abil võimalik hõlbustada ka näiteks ühik- ning vastuvõtutestide jaoks vajalike sisendandmete koostamist.

#### <span id="page-17-0"></span>**2.2.3 Süsteemianalüüsi metoodika**

ACQ süsteemi arendamisel kasutatava süsteemianalüüsi peamiseks sisendiks on ärinõuded, mis on ära kirjeldatud Jira tööülesannete haldamise keskkonnas. Lisaks ärinõuetele on analüüsi sisendiks ka äriprotsesside diagrammid, mis luuakse olulisemate äriprotsesside kohta. Antud diagrammide eesmärgiks on anda ülevaade süsteemist kui tervikust – aidata mõista "suurt pilti".

Süsteemianalüüs ise kirjeldatakse ära kolmekihilisena: andmebaasi, teenuste ning kasutajaliidese kiht. Kui andmebaasi kihi analüüs sisaldab andmebaasi diagrammi ja tabelite kirjeldusi, siis teenuste kihi analüüs toob välja seosed nende tabelite ning süsteemile esitatavate nõuete vahel. Vastavate seoste kirjeldamiseks kasutatakse pseudo SQL keelt, mis sisaldab SQL keelele omaseid termineid läbisegi tavatekstiga. Selline lähenemine võimaldab piisavalt täpselt ära kirjeldada arenduse jaoks vajalikud tehnilised nüansid, kuid samas jätab teenuste kirjeldused lihtsasti arusaadavaks ning hallatavaks. Kolmas, kasutajaliidese kihi analüüs, sisaldab seoseid nii andmebaasi, teenuste kui ka kasutajaliidese komponentide vahel. Kui kasutajaliidese komponent omab seost mingi andmebaasi tabeli või teenusega, siis tuuakse see analüüsis vastava komponendi juures eraldi välja. Näiteks nupu juures viidatakse teenusele, mida konkreetne nupp käivitab ning sisestusvälja juures näidatakse ära, millisesse andmebaasi tabeli veergu antud välja väärtus salvestatakse.

Kõigi kolme analüüsi kihi tulemid seotakse omavahel kokku Jira tööülesannete haldamise keskkonnas, kus iga ärinõude kohta on loodud eraldi tööülesanne. Tööülesandes oleva ärinõude kirjelduse juurde lisatakse viited loodud andmebaasi, teenuste ja kasutajaliidese kihi analüüsidele ning seeläbi seotakse ärinõue ära analüüsi tulemitega.

Antud töö raames valmiva süsteemianalüüsi koostamisel on järgitud samuti ülal kirjeldatud praktikat.

18

# <span id="page-18-0"></span>**3 Süsteemianalüüsi sisendid**

Loodava süsteemianalüüsi sisenditeks on testandmete analüüs ning selle tulemuste pealt teostatud ärianalüüs, mis kirjeldab ära testandmete genereerimise vahendi äriprotsessi ning -nõuded.

#### <span id="page-18-1"></span>**3.1 Testandmete analüüs**

Kuna testimisel kasutatavad sõnumid sisaldavad informatsiooni paljude erinevate väljade kohta, millest vaid osad on kasutusel ACQ süsteemi testimisel, siis tuli vajalike andmete välja filtreerimiseks teostada testandmete analüüs. Antud analüüsi tulemuste põhjal on võimalik otsustada, millised sõnumite väljad loodava testandmete genereerimise vahendi juures peavad olema muudetavad ja millised mitte.

Eesmärgi saavutamiseks analüüsiti läbi kõikide uuritavate sõnumite väljad. Nii *Merchant Payment*, *Financial Position* kui ka *First Presentment* sõnumite iga välja kohta määrati ära, mitme Jira tööülesande raames on antud välja ACQ süsteemi arendamise käigus testitud. Arvesse ei võetud mitte ainult seda, millised tööülesanded otseselt konkreetse välja muutmisega seotud on olnud, vaid ka sõnumite ja andmeväljade omavahelisi seoseid. Kuna näiteks *Financial Position* ja *Merchant Payment* sõnumid on omavahel seotud väljade ristkontrolli tõttu, siis kaasneb *Financial Positioni* väljade testimisega alati ka *Merchant Paymenti* vastavate väljade testimine.

Kokkuvõttes tuli välja, et igast sõnumist on vähemalt korra testimist vajanud umbes pooled andmeväljad, mille muutmist peaks võimaldama ka loodav testandmete genereerimise vahend. Kuna testfailide koostamiseks on olulised kõik sõnumites olevad väljad, on mõistlik need väljad, mida seni ACQ süsteemi arenduste käigus muudetud ei ole, esitada peidetud kujul. See võimaldab vajadusel antud väljad nähtavaks ning muudetavaks muuta. Millised konkreetsed väljad peavad olema muudetavad ja millised peidetud, on ära toodud kasutajaliidese kihi analüüsis (vt ptk [4.3\)](#page-37-0), kus iga välja juures on reegliga ära määratud nii välja nähtavus (*Visible*) kui ka muudetavus (*Editable*).

## <span id="page-19-0"></span>**3.2 Testandmete genereerimise vahendi ärianalüüs**

Testandmete genereerimise vahendi ärianalüüs on jagatud järgmisteks osadeks:

- Testandmete genereerimise äriprotsess;
- Testandmete genereerimise vahendile esitatavad ärinõuded.

#### <span id="page-19-1"></span>**3.2.1 Testandmete genereerimise äriprotsess**

Testandmete genereerimise äriprotsessi illustreerib alljärgnev joonis (Joonis 2).

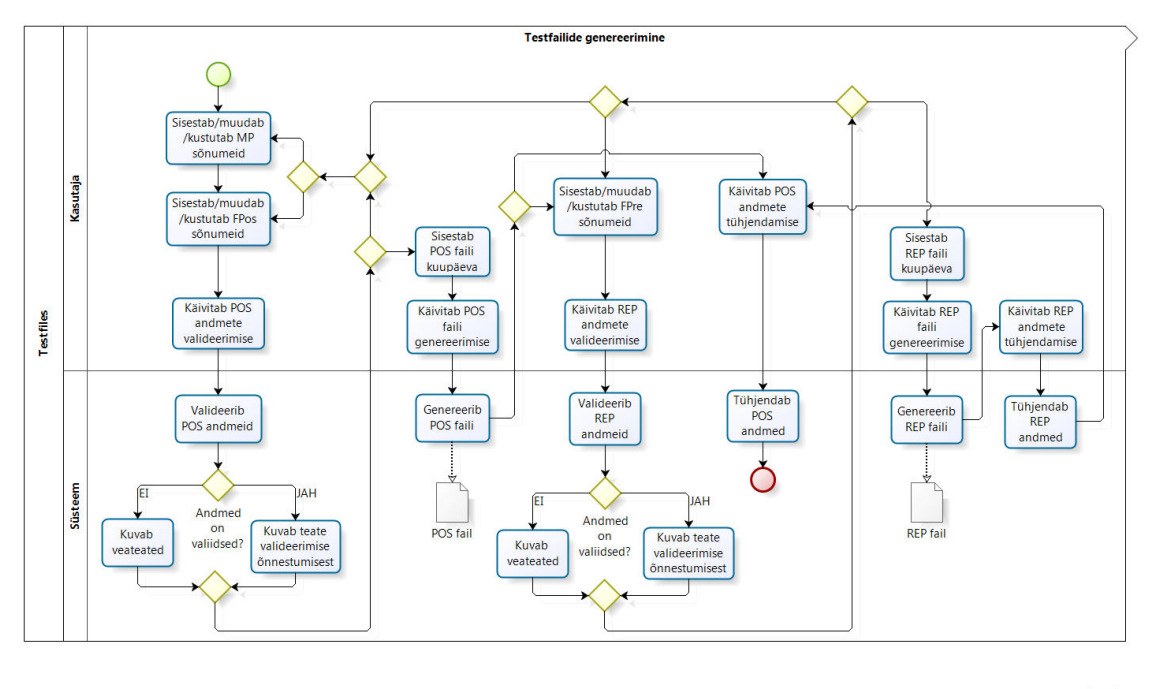

bizagi

<span id="page-19-2"></span>Joonis 2. Testandmete genereerimise äriprotsess. MP *– Merchant Payment*, FPos – *Financial Position*, FPre - *First Presentment*, POS – kaardimaksete koondfaili tüüp, REP – kaardimaksete raporti faili tüüp.

Testandmete genereerimise äriprotsess algab sõnumite andmete sisestamisega: kasutaja sisestab *Merchant Payment* sõnumite andmed, mida lisaks sisestamisele on võimalik ka muuta ning kustutada. Seejärel sisestab kasutaja analoogselt *Financial Position* sõnumite andmed. Kui antud andmed on sisestatud käivitatakse POS ehk kaardimaksete koondfaili andmete valideerimine.

Valideerimise käigus teostatakse *Merchant Payment* ja *Financial Position* sõnumite ristkontroll - kontrollitakse, kas sõnumites olevad tehingute ning tühistuste summad klapivad (mahuvad etteantud veaprotsendi piiridesse). Validatsiooni õnnestumisel kuvatakse kasutajale vastavasisuline teade, ebaõnnestumisel kuvatakse veateated. Mõlemal juhul on võimalik sisestatud andmete põhjal käivitada POS faili genereerimine, kuna negatiivsete teststsenaariumite läbimiseks võib olla vaja genereerida just vigaste andmetega testfaili. Samas on võimalik vajadusel mitte valiidseid andmeid muuta ning käivitada valideerimine uuesti.

Enne POS faili genereerimise käivitamist sisestab kasutaja faili kuupäeva. Kuupäeva alusel koostatakse faili alguse ja lõpu read – *Header* ja *Trailer* sõnumid. Nende sõnumite vahele lisatakse faili genereerimisel kasutaja poolt sisestatud andmete põhjal koostatud *Merchant Payment* ning *Financial Position* sõnumid. Fail genereeritakse laiendiga POS.

POS faili genereerimise järel on võimalik selle faili sisendandmed kustutada ning protsess lõpetada. Alternatiivina on võimalik protsessi jätkata sisestades *First Presentment* sõnumeid ning käivitades REP ehk kaardimaksete raporti faili andmete valideerimine. Antud valideerimise käigus kontrollitakse *First Presentment* ning *Merchant Payment* sõnumite andmete vastavust. Selleks grupeeritakse *First Presentment* sõnumite andmed etteantud tingimuste alusel ning kontrollitakse vastava *Merchant Payment* sõnumi andmete vastu. Kuna *Merchant Payment* sõnum sisaldab üksikute *First Presentment* sõnumite koondandmeid, siis kontrollitakse, kas *First Presentment* sõnumites olevad tehingute summad ning kogused kokku liidetuna võrduvad *Merchant Payment* sõnumis esitatud vastavate andmetega. Lisaks kontrollitakse, et *First Presentment* sõnumis oleva kviitungi numbri ning tehingu aja kombinatsioon oleks selle sõnumi andmegrupi piires unikaalne.

Kui REP andmete validatsioon õnnestub kuvatakse kasutajale selle kohta teade, ebaõnnestumisel kuvatakse analoogselt POS andmete validatsiooniga veateated. Taas on mõlemal juhul kasutajal võimalik käivitada faili genereerimine, antud juhul siis REP faili koostamiseks. Veaolukorras on aga alternatiivseks võimaluseks andmete muutmine. Kasutaja võib muuta ainult *First Presentment* sõnumite andmeid, või ka *Merchant Payment* ja *Financial Position* sõnumite omasid. Seejärel on võimalus uuesti käivitada POS ja REP andmete valideerimised ning failide genereerimised.

Enne REP faili genereerimise käivitamist tuleb kasutajal sisestada analoogselt POS faili genereerimisega faili kuupäev, mille alusel luuakse *Header* ja *Trailer* sõnumid. REP faili puhul lisatakse faili genereerimisel antud sõnumite vahele *First Presentment* sõnumid. Loodud faili laiendiks omistatakse REP.

Failide genereerimise protsess lõpeb loodud sisendandmete kustutamisega. Selleks käivitab kasutaja kõigepealt REP andmete ning seejärel POS andmete kustutamise.

Ülalkirjeldatud äriprotsess on kaardistatud kasutades äriprotsesside haldamise tarkvara Bizagi [4].

#### <span id="page-21-0"></span>**3.2.2 Testandmete genereerimise vahendile esitatavad ärinõuded**

Alljärgnevad ärinõuded on loodud tuginedes hetkel ACQ süsteemis kehtivatele ärinõuetele, teostatud testandmete analüüsile ning käesoleva töö autori kogemusele ACQ süsteemi testimisel.

- Loodav vahend peab võimaldama sisestada järgmiste sõnumite andmeid: *Merchant Payment*, *Financial Position* ja *First Presentment*;
- Sõnumite andmeid peab olema võimalik sisestada, muuta ja kustutada;
- Peab olema võimalik sisestada, muuta ja kustutada ainult nende väljade andmeid, mida on seni ACQ süsteemi arendamise käigus muudetud;
- Peab olema võimalik lihtsasti lisada juurde välju nende andmete kohta, mida siiani ACQ arenduste käigus muudetud ei ole;
- Sisestatud andmete põhjal peab olema võimalik genereerida terviklikke POS ja REP testfaile, mis tähendab, et sõnumid peavad sisaldama lisaks sisestatud andmetele ka kõiki teisi sõnumite terviklikkuse seisukohalt olulisi andmeid;
- POS faili peab olema võimalik genereerida ka ilma REP failita;
- Faili genereerimisel peab olema võimalik sisestada faili kuupäeva, mille põhjal luuakse faili *Header* ja *Trailer* sõnumid;
- *Merchant Payment* ja *Financial Position* sõnumite andmete vahel peab saama teostada ristkontrolli:
	- o *Merchant Payment* sõnumite andmed tuleb grupeerida kaardi tüübi ja valuuta põhiselt ning kontrollida antud kaardi tüübile, valuutale ja tehingu tüübile (tehing, tagastus) vastava *Financial Position* sõnumi andmetega [2];
	- o Iga *Merchant Payment* sõnumite grupi tehingute ning tühistuste summade erinevus vastavate *Financial Position* sõnumi andmetega tohib olla kuni 5% [2];
	- o Tuleb eraldi välja tuua, kui *Merchant Payment* sõnumite grupile ei leita vastet *Financial Position* sõnumite hulgast [2];
	- o Lisaks tuleb eraldi välja tuua, kui tegemist on 0 summadega;
- *First Presentment* ja *Merchant Payment* sõnumite andmete puhul peab olema võimalik teostada järgmisi kontrolle:
	- o *First Presentment* andmed tuleb grupeerida andmete töötlemise koodi, terminali, kaardi tüübi, viitenumbri ja valuuta põhiselt ning kontrollida vastava *Merchant Payment* sõnumi andmetega [2];
	- o Iga *First Presentment* grupi tehingute summa ning kogus peab võrduma vastava *Merchant Payment* sõnumi tehingute summa ning kogusega;
	- o Tuleb eraldi välja tuua, kui *First Presentment* sõnumite grupile ei leita vastet *Merchant Payment* sõnumite hulgast [2];
	- o Lisaks tuleb kontrollida, et *First Presentment* sõnumite grupi sees oleks kviitungi numbri ja tehingu aja kombinatsioon unikaalne [2];
- Validatsioonide mitteläbimisel tuleb kuvada veateadete aken. Samas peab olema võimalik salvestada faile ka mitte valiidsete andmetega, kuna neid kasutatakse negatiivsete teststsenaariumite koostamiseks;
- Loodud sõnumite andmeid peab olema võimalik kustutada.

## <span id="page-23-0"></span>**4 Süsteemianalüüs**

Alljärgnev süsteemianalüüs on loodud kolme kihilisena: andmebaasi, teenuste ning kasutajaliidese kiht. Iga analüüsi kihi kohta on välja toodud antud kihi eesmärk ning analüüsi tulemid, mis on sisendiks testandmete genereerimise vahendi loomiseks. Kuna süsteemianalüüsi koostamisel on aluseks võetud ACQ süsteemi arendamisel kasutatav analüüsi metoodika, siis on antud praktikat järgitud ka keelsuse koha pealt. Sellest tingituna on kõik loodud süsteemianalüüsi tulemid ingliskeelsed.

Süsteemianalüüsis kasutatavate sõnumite väljade komplektide määramisel on kasutatud sisendinformatsioonina LHV sisedokumentatsiooni [2].

#### <span id="page-23-1"></span>**4.1 Andmebaasi kiht**

Antud andmebaasi kihi analüüsi eesmärgiks on anda ülevaade testandmete genereerimise vahendi poolt kasutatavatest andmebaasi komponentidest ning nende omavahelistest seostest. Peaaegu kõikide sõnumite kohta, mida loodav vahend võimaldab genereerida, on loodud eraldi andmetabelid. Vaid testfailide alguse ja lõpu ridade, ehk *Header* ja *Trailer* sõnumite kohta, on loodud üks ühine tabel, kuna nende andmekomplektid on identsed.

Lisaks on loodud tabel PARAMETER, kus hoitakse sõnumite väljade lisainformatsiooni. Kuna osad sõnumite väljad omavad ka identifikaatori ning pikkuse andmeid, mis on olulised vaid sõnumite terviklikkuse seisukohalt, siis on need lisatud eraldi tabelisse. Antud andmed leitakse PARAMETER tabelist sõnumi tüübi ning konkreetse välja nime järgi ning lisatakse failide genereerimise käigus sõnumi välja väärtuse ette.

Kuna korrektsete sõnumite ja failide genereerimiseks on olulised kõik sõnumites olevad andmed, on kõik andmebaaside väljad märgitud kohustuslikuks (M - *Mandatory*).

Alljärgnev andmebaasi kihi analüüs on jagatud järgmisteks alamosadeks:

- Andmebaasi diagramm;
- Tabelite kirjeldused.

#### <span id="page-24-0"></span>**4.1.1 Andmebaasi diagramm**

Andmebaasi diagramm kirjeldab ära seosed erinevate andmetabelite vahel (Joonis 3).

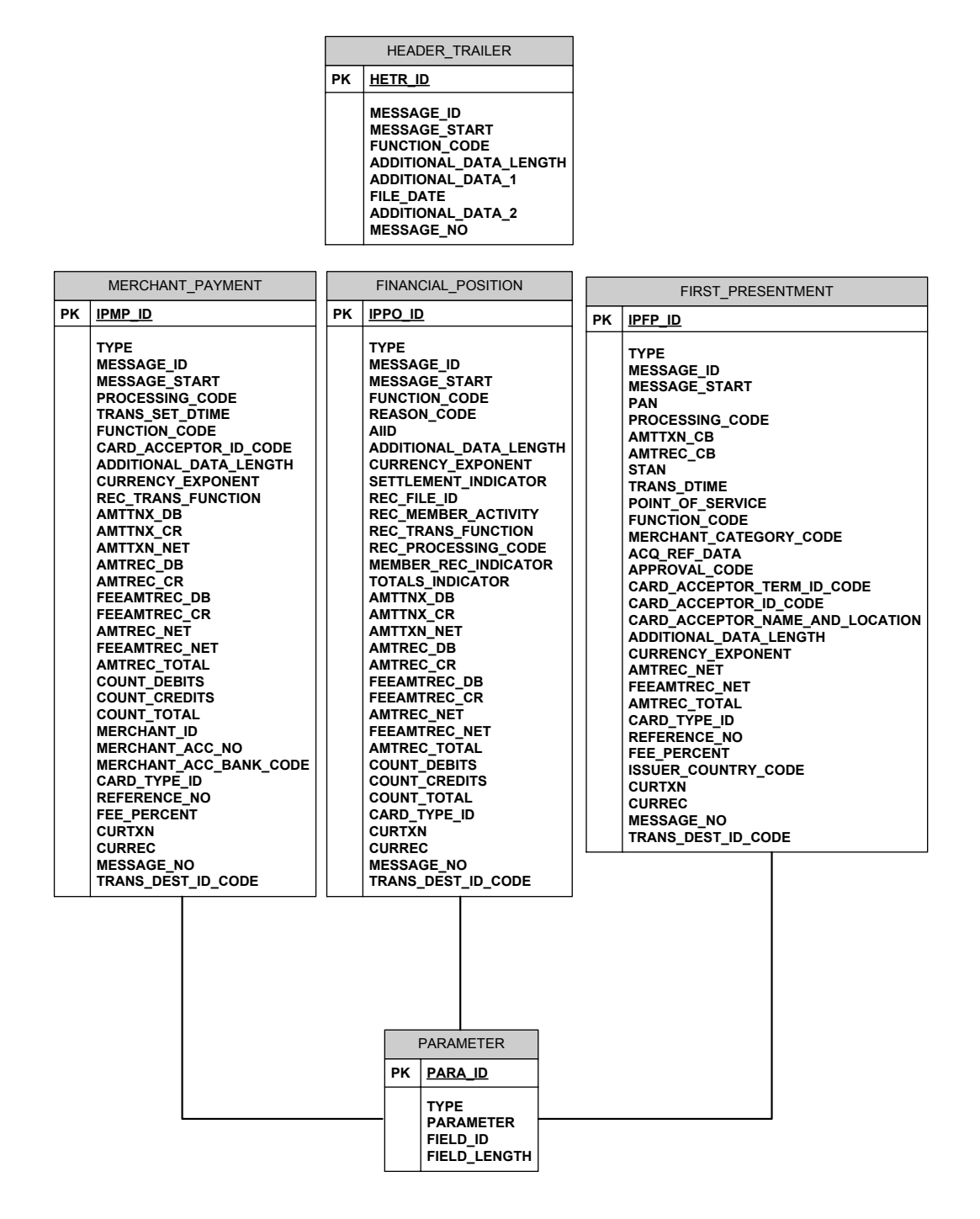

<span id="page-24-1"></span>Joonis 3. Andmebaasi diagramm.

## <span id="page-25-0"></span>**4.1.2 Tabelite kirjeldused**

Järgnevalt on ära toodud andmebaasi diagrammil näidatud tabelite kirjeldused (Tabelid 1-3).

### PARAMETER

<span id="page-25-1"></span>Tabel 1. PARAMETER tabeli kirjeldus. M – *Mandatory* (kohustuslik), O – *Optional* (mitte kohustuslik).

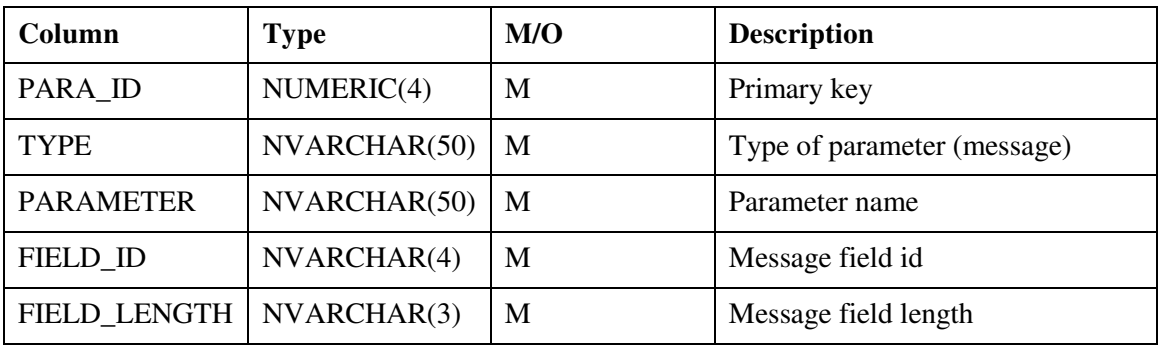

## HEADER\_TRAILER

<span id="page-25-2"></span>Tabel 2. HEADER\_TRAILER tabeli kirjeldus. M – Mandatory (kohustuslik), O – Optional (mitte kohustuslik).

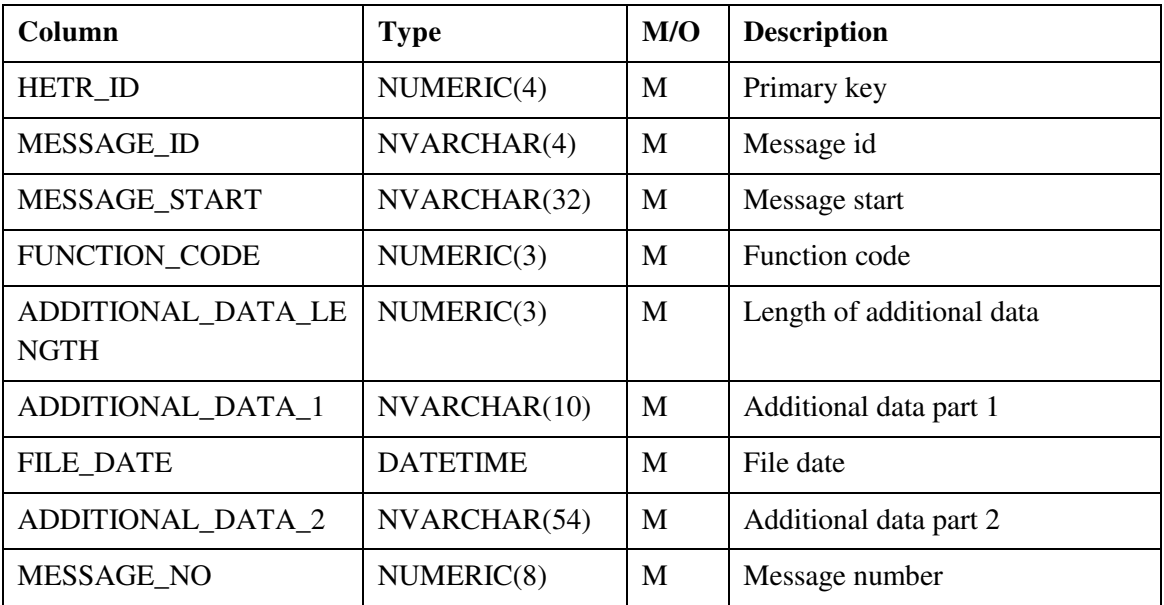

# MERCHANT\_PAYMENT

<span id="page-26-0"></span>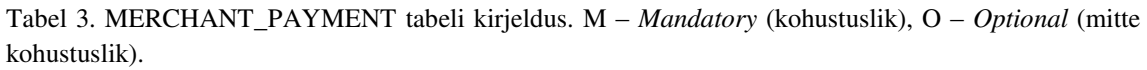

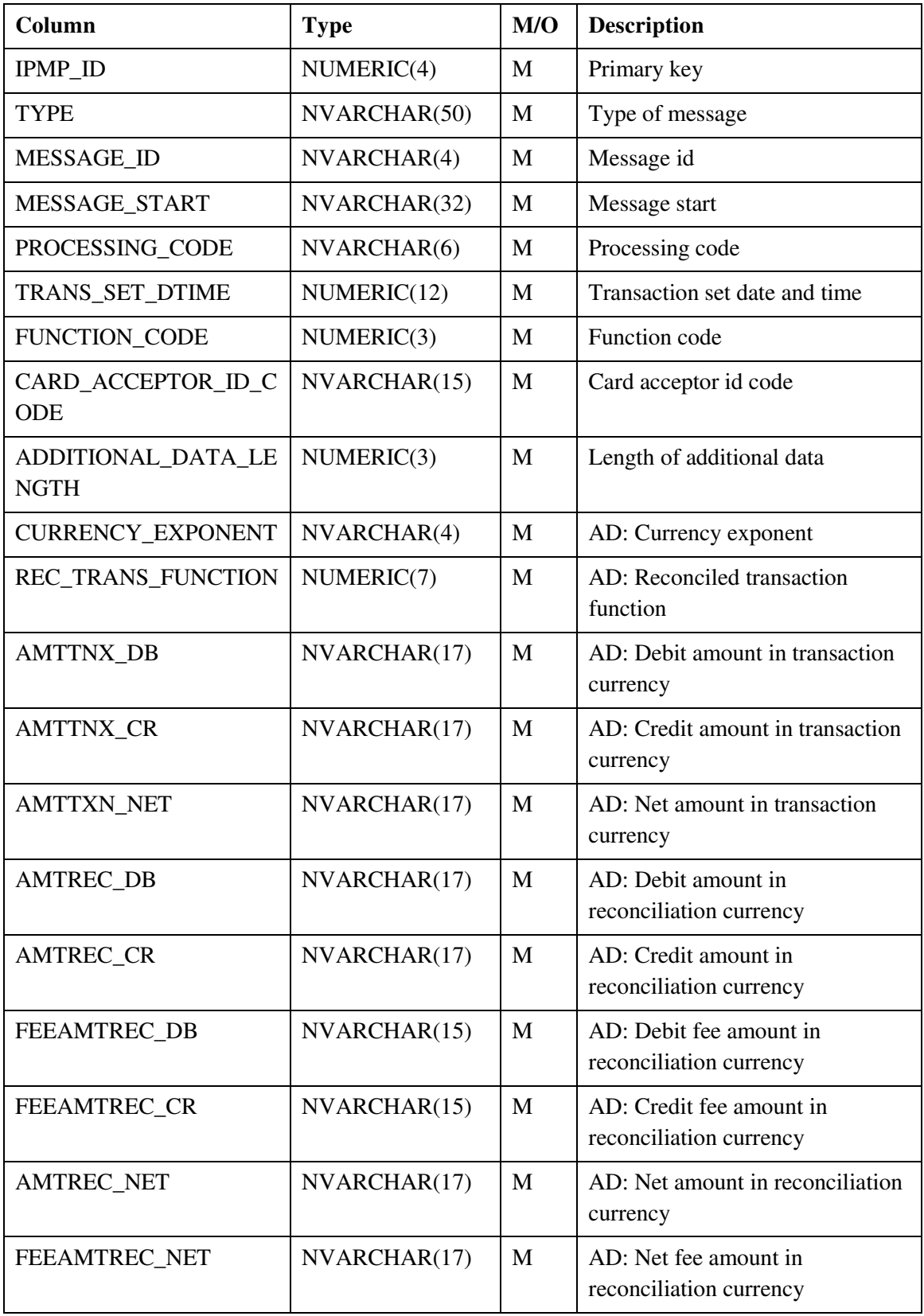

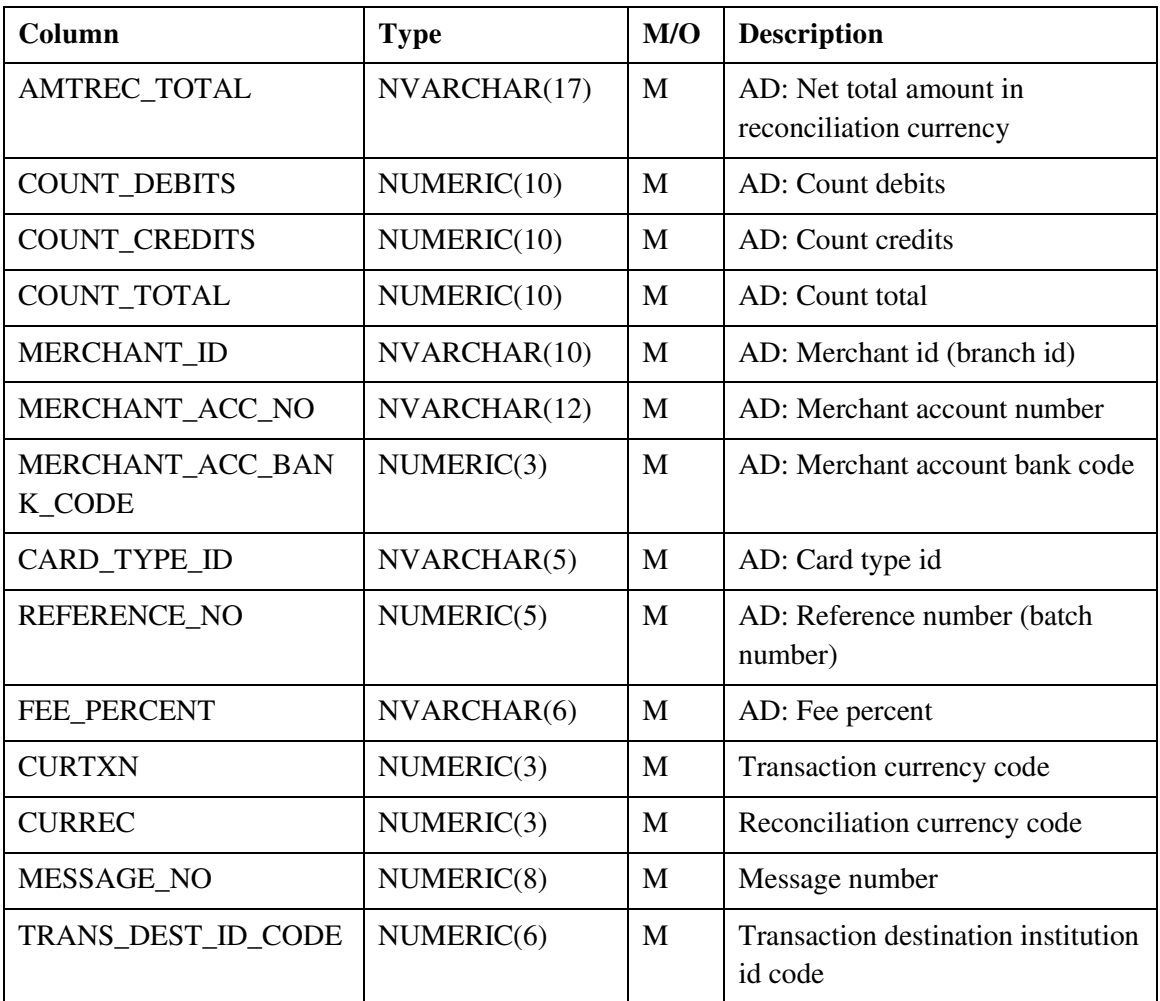

#### FINANCIAL\_POSITION (vt Lisa 3)

FIRST\_PRESENTMENT (vt Lisa 4)

## <span id="page-27-0"></span>**4.2 Teenuste kiht**

Teenuste kihi peamiseks eesmärgiks on ära kirjeldada andmete liikumine kasutajaliidese ning andmebaasi kihtide vahel. Lisaks on antud töö kontekstis väga oluline ka andmete valideerimine, kuna see aitab vältida ebakorrektsete testandmete genereerimist. Seetõttu on alljärgnevas teenuste analüüsis ära kirjeldatud lisaks ACQ süsteemis kehtivatele reeglitele ka lisakontrollid, mis lihtsustavad korrektsete testandmete genereerimist. Sel samal põhjusel on olulist rõhku pandud ka võimalikult täpsete veasõnumite väljastamisele, et vajadusel saaks kiiresti tuvastada, millised testandmed vajavad parandamist.

Alljärgnev teenuste kihi analüüs on jagatud järgmisteks alamosadeks:

- Merchant Payment sõnumi teenused;
- Financial Position sõnumi teenused (vt Lisa 5);
- POS faili valideerimise ja genereerimise teenused;
- First Presentment sõnumi teenused (vt Lisa 6);
- REP faili valideerimise ja genereerimise teenused.

#### <span id="page-28-0"></span>**4.2.1 Merchant Payment sõnumi teenused**

Antud alampeatükk sisaldab järgmiste teenuste kirjeldusi:

- generateMerchantPaymentMessage;
- saveMerchantPaymentMessage;
- updateMerchantPaymentMessage;
- deleteMerchantPaymentMessage.

#### **generateMerchantPaymentMessage**

```
1. {message} = \cdot"
2. For each column in the table MERCHANT_PAYMENT: 
      a. IF (column name NOT IN (IPMP_ID, TYPE, MESSAGE) { 
             i. IF (column name == PARAMETER.PARAMETER AND 
                PARAMETER.TYPE == MERCHANT_PAYMENT.TYPE) { 
                   1. IF (PARAMETER, FIELD ID != NULL) {
                          a. {message} = {message} + PARAMETER.FIELD_ID
                   2. } 
                   3. IF (PARAMETER.FIELD_LENGTH != NULL) { 
                          a. {message} = {message} +PARAMETER.FIELD_LENGTH 
                   4. } 
             ii. } 
            iii. {message} = {message} + MERCHANT_PAYMENT column value 
      b. }
```
#### **saveMerchantPaymentMessage**

- 1. Insert a new merchant payment message:
	- a. INSERT all new message data INTO table MERCHANT\_PAYMENT
	- b. UPDATE MERCHANT\_PAYMENT SET TYPE = MERCHANT\_PAYMENT WHERE  $IPMP$ <sub>-ID</sub> =  $IPMP$ <sub>-ID</sub> of the inserted message
	- c. {message} = **generateMerchantPaymentMessage**
	- d. UPDATE MERCHANT\_PAYMENT SET MESSAGE = {message} WHERE IPMP\_ID = IPMP\_ID of the inserted message

#### **updateMerchantPaymentMessage**

- 1. Update the merchant payment message:
	- a. UPDATE modified message data in the table MERCHANT\_PAYMENT WHERE IPMP\_ID = IPMP\_ID of the modified message:
		- i. PROCESSING\_CODE
		- ii. FUNCTION\_CODE
		- iii. CARD\_ACCEPTOR\_ID\_CODE
		- iv. ADDITIONAL\_DATA\_LENGTH
		- v. CURRENCY\_EXPONENT
		- vi. AMTREC\_DB
		- vii. AMTREC\_CR
		- viii. COUNT\_DEBITS
		- ix. COUNT\_CREDITS
		- x. COUNT\_TOTAL
		- xi. MERCHANT\_ID
		- xii. CARD\_TYPE\_ID
		- xiii. REFERENCE\_NO
		- xiv. CURTXN
		- xv. CURREC
		- xvi. MESSAGE\_NO
		- xvii. TRANS\_DEST\_ID\_CODE
	- e. {message} = **generateMerchantPaymentMessage**
	- b. UPDATE MERCHANT\_PAYMENT SET MESSAGE =  ${mesage}$  WHERE IPMP\_ID = IPMP\_ID of the modified message

#### **deleteMerchantPaymentMessage**

- 1. Delete merchant payment message:
	- a. DELETE FROM MERCHANT\_PAYMENT WHERE IPMP\_ID = IPMP\_ID of the selected message

# <span id="page-30-0"></span>**4.2.2 POS faili valideerimise ja genereerimise teenused**

Antud alampeatükk sisaldab järgmiste teenuste kirjeldusi:

- validatePosData;
- generatePosFile;
- resetPosData.

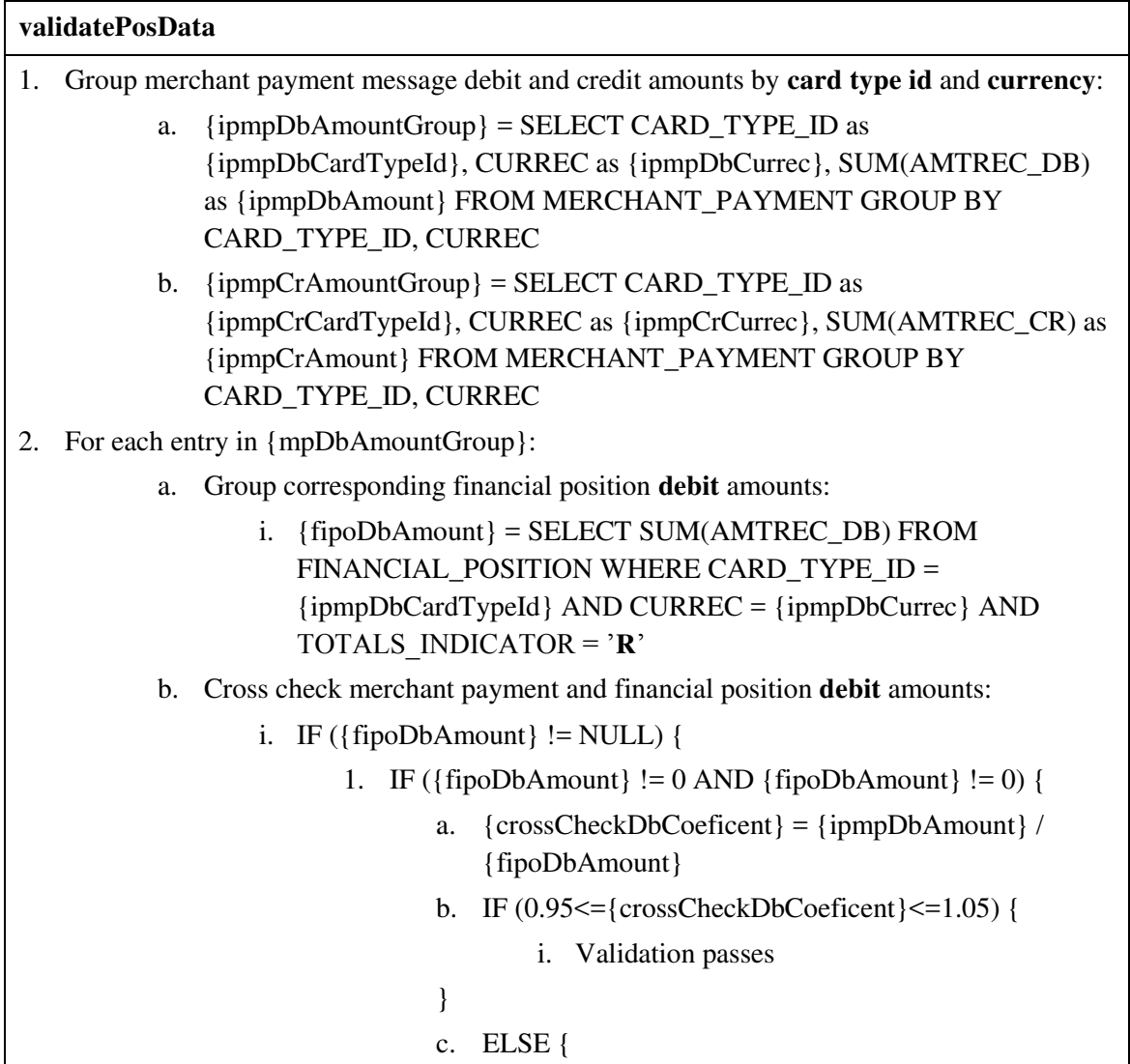

```
validatePosData 
                                          i. Error message = "Debit amounts cross check 
                                             out of limits: {crossCheckDbCoeficent}. Card 
                                             type ID: {ipmpDbCardTypeId}, currency: 
                                             {ipmpDbCurrec}"
                                  } 
                          2. ELSE { 
                                  a. Error message = "Debit amounts cross check out of 
                                      limits: 0. Card type ID: {ipmpDbCardTypeId}, 
                                      currency: {ipmpDbCurrec}"
                          } 
                   ii. ELSE { 
                          1. Error message = "Debit amounts cross check failed: financial 
                              position not found for card type: {ipmpDbCardTypeId} and 
                              currency: {ipmpDbCurrec}"
3. For each entry in {mpCrAmountGroup}: 
           a. Group corresponding financial position credit amounts: 
                   i. {fipoCrAmount} = SELECT SUM(AMTREC_DB) FROM 
                      FINANCIAL_POSITION WHERE CARD_TYPE_ID =
                       {ipmpDbCardTypeId}, AND CURREC = {ipmpCrCurrec} AND 
                       TOTALS_INDICATOR = 'O' 
           b. Cross check merchant payment and financial position credit amounts: 
                   i. IF (\{fipoCrAmount\}! = NULL) \{1. IF (\{fipoCrAmount\}! = 0 AND \{fipoCrAmount\}! = 0) {
                                  a. {crossCheckCrCoeficent} = {ipmpCrAmount} / 
                                      {fipoCrAmount} 
                                  b. IF (0.95 \leq {\rm crossCheckCrCoeficent}) \leq 1.05i. Validation passes 
                                  } 
                                  c. ELSE { 
                                          i. Error message = "Credit amounts cross check 
                                             out of limits: {crossCheckCrCoeficent}. Card 
                                             type ID: {ipmpCrCardTypeId}, currency: 
                                             {ipmpCrCurrec}"
                                  } 
                          2. ELSE { 
                                  a. Error message = "Credit amounts cross check out of 
                                      limits: 0. Card type ID: {ipmpCrCardTypeId}, 
                                      currency: {ipmpCrCurrec}"
                          } 
                   ii. ELSE { 
                          1. Error message = "Credit amounts cross check failed: financial
```
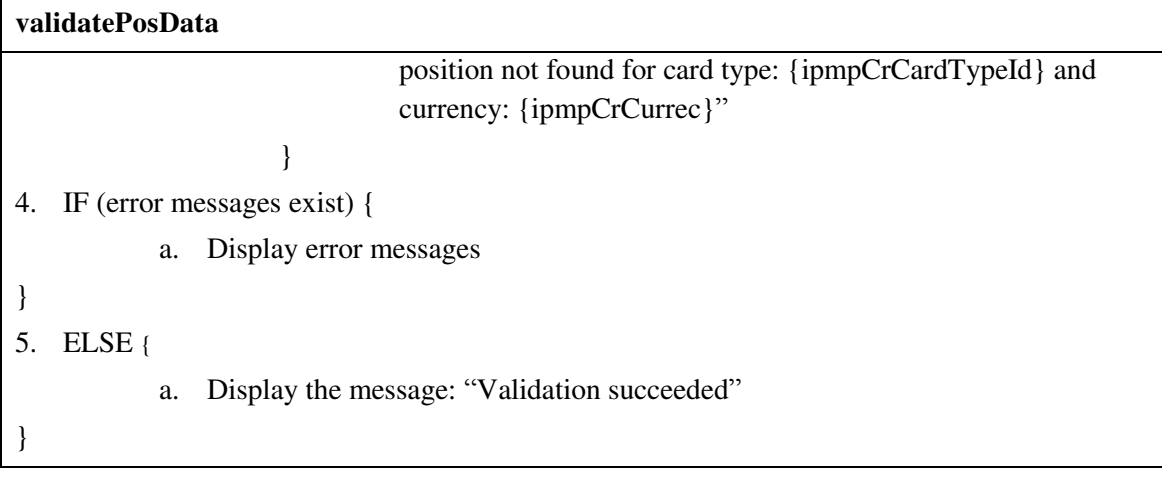

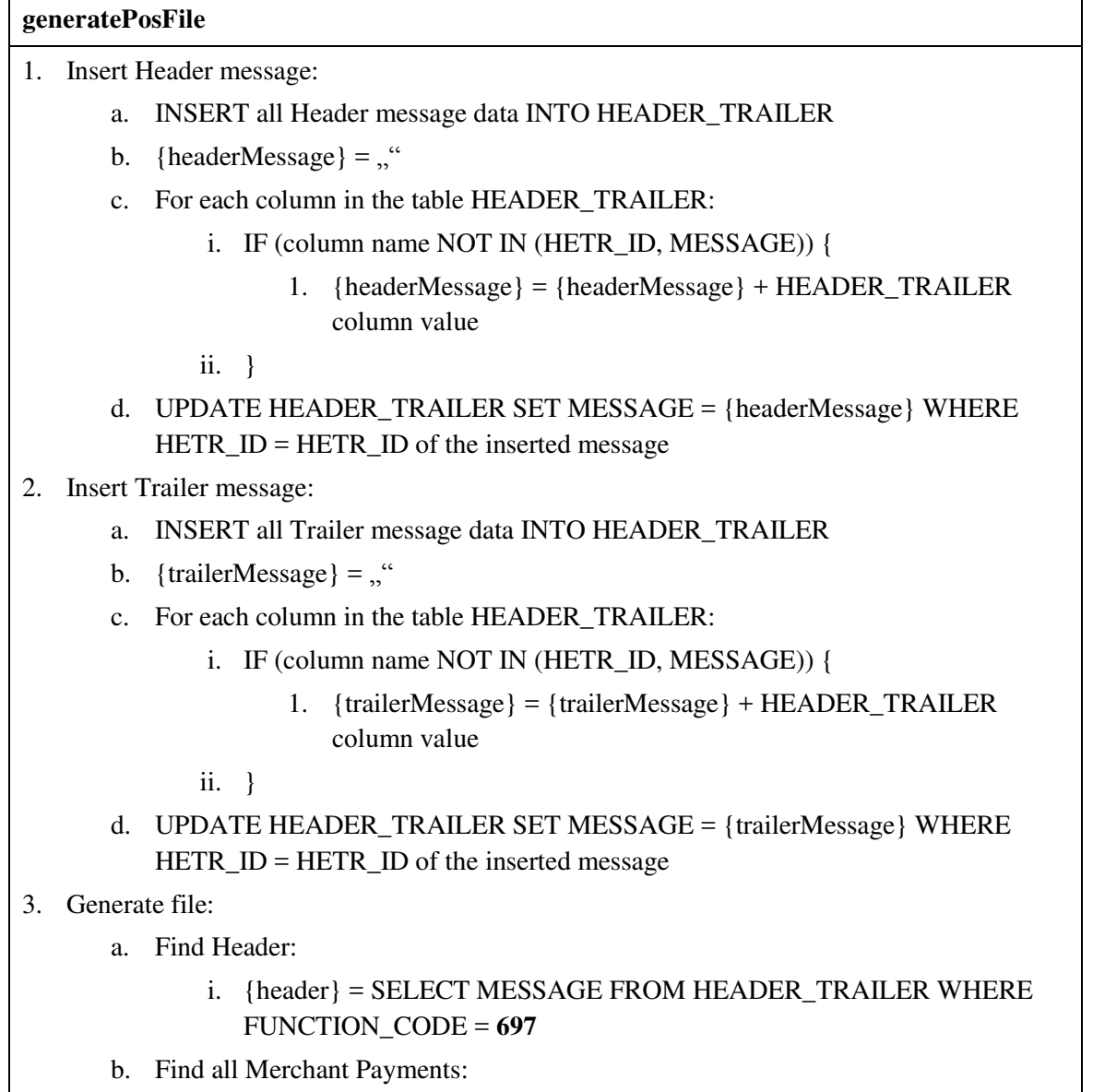

i. {merchantPayments} = SELECT MESSAGE FROM MERCHANT\_PAYMENT

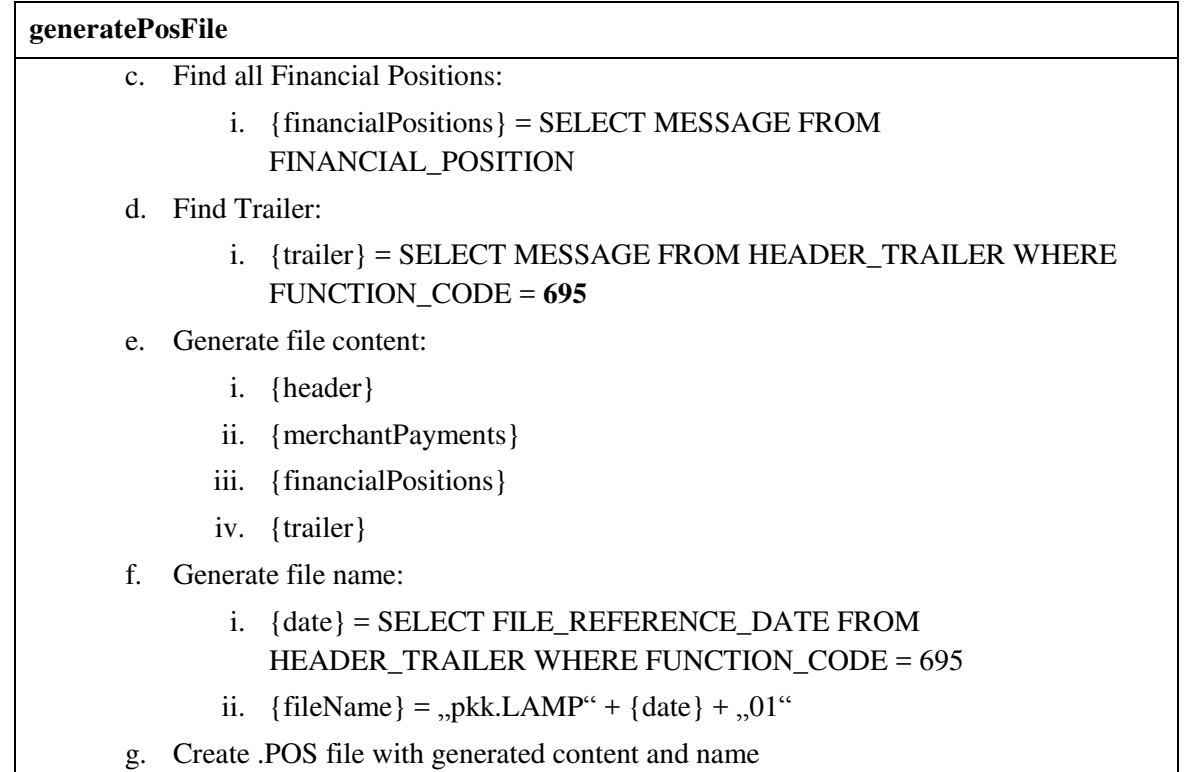

#### **resetPosData**

- 1. Empty all messages from the following tables:
	- a. DELETE all messages FROM MERCHANT\_PAYMENT
	- b. DELETE all messages FROM FINANCIAL\_POSITION
	- c. DELETE all messages FROM HEADER\_TRAILER

#### <span id="page-33-0"></span>**4.2.3 REP faili valideerimise ja genereerimise teenused**

Antud alampeatükk sisaldab järgmiste teenuste kirjeldusi:

- validateRepData;
- generateRepFile;
- resetRepData.

#### **validateRepData**

- 1. Group first presentment messages by **processing code**, **card acceptor id code**, **card type id**, **reference number** and **currency**:
	- a. {ipfpGroup} = SELECT PROCESSING\_CODE as {ipfpProcessingCode},

#### **validateRepData**

CARD\_ACCEPTOR\_ID\_CODE as {ipfpCardAcceptorIdCode}, CARD\_TYPE\_ID as {ipfpCardTypeId}, REFERENCE\_NO as {ipfpReferenceNo}, CURREC as {ipfpCurrec}, SUM(AMTREC\_NET) as {ipfpAmount}, COUNT(IPFP\_ID) as {ipfpCount} FROM FIRST\_PRESENTMENT GROUP BY PROCESSING\_CODE, CARD\_ACCEPTOR\_ID\_CODE, CARD\_TYPE\_ID, REFERENCE\_NO, CURREC

- 2. For each entry in {ipfpGroup}:
	- a. Group first presentment messages additionaly by **STAN** (receipt number) and **transaction time**:
		- i. {ipfpStanGroup} = SELECT STAN as {ipfpStan}, TRANSACTION\_DTIME as {ipfpTime}, COUNT(IPFP\_ID) as {ipfpStanCount} FROM FIRST\_PRESENTMENT GROUP BY STAN, TRANSACTION\_DTIME
	- b. For each entry in {ipfpStanGroup}:
		- i. Check that STAN (receipt number) and transaction time combination is unique:
			- 1. IF ( $\{ipfpStanCount\}$  == 1) {
				- a. Validation passes
			- 2. }
			- 3. ELSE {

a. Error message  $=$   $,TAN:$  {ipfpStan} is not unique in first presentment group. Processing code: {ipfpProcessingCode}, card acceptor id code: {ipfpCardAcceptorIdCode}, card type id: {ipfpCardTypeId}, reference no: {ipfpReferenceNo}, currec: {ipfpCurrec}"

- 4. }
- c. Find corresponding merchant payment message:
	- i. SELECT AMTREC\_DB as {ipmpDbAmount}, AMTREC\_CR as {ipmpCrAmount}, COUNT\_DEBITS as {ipmpDbCount}, COUNT\_CREDITS as {ipmpCrAmount} FROM MERCHANT\_PAYMENT WHERE PROCESSING\_CODE = {ipfpProcessingCode} AND CARD\_ACCEPTOR\_ID\_CODE = {ipfpCardAcceptorIdCode} AND CARD\_TYPE\_ID = {ipfpCardTypeId} AND REFERENCE\_NO =  $\{ipfpReferenceNo\}$  AND CURREC = {ipfpCurrec}
	- ii. IF (result found) {
		- 1. Cross check first presentment and merchant pyment amounts and transaction counts:
			- a.  $\{ \text{ipmpAmount} \} = \{ \text{ipmpDbAmount} \} + \{ \text{ipmpCrAmount} \}$
			- b.  ${ipmpCount} = {ipmpDbCount} + {ipmpCrCount}$
			- c. IF ( $\{ipfpAmount\}$  ==  $\{ipmpAmount\}$  AND  $\{ipfpCount\}$

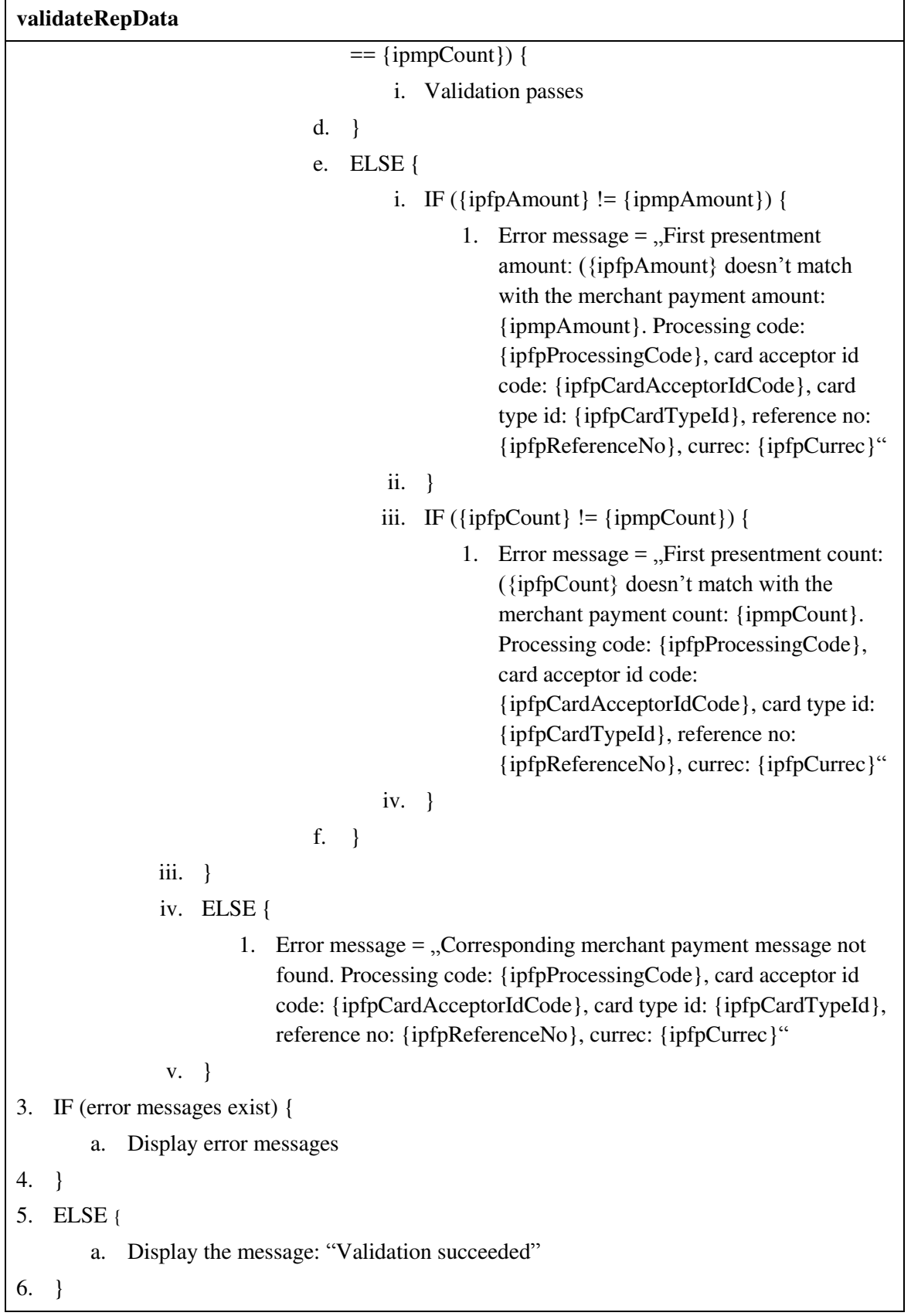

**generateRepFile**  1. Insert Header message: a. INSERT all Header message data INTO HEADER\_TRAILER b. {headerMessage} = " c. For each column in the table HEADER\_TRAILER: i. IF (column name NOT IN (HETR\_ID, MESSAGE)) { 1. {headerMessage} = {headerMessage} + HEADER\_TRAILER column value ii. } d. UPDATE HEADER\_TRAILER SET MESSAGE = {headerMessage} WHERE HETR\_ID = HETR\_ID of the inserted message 2. Insert Trailer message: a. INSERT all Trailer message data INTO HEADER\_TRAILER b. {trailerMessage} = " c. For each column in the table HEADER\_TRAILER: i. IF (column name NOT IN (HETR\_ID, MESSAGE)) { i. {trailerMessage} = {trailerMessage} + HEADER\_TRAILER column value ii. } d. UPDATE HEADER TRAILER SET MESSAGE = {trailerMessage} WHERE HETR\_ID = HETR\_ID of the inserted message 3. Generate file: a. Find Header: i. {header} = SELECT MESSAGE FROM HEADER\_TRAILER WHERE FUNCTION\_CODE = **697** b. Find all First Presentments: i. {firstPresentments} = SELECT MESSAGE FROM FIRST\_PRESENTMENT c. Find Trailer: i. {trailer} = SELECT MESSAGE FROM HEADER\_TRAILER WHERE FUNCTION\_CODE = **695** d. Generate file content: i. {header} ii. {firstPresentments} iii. {trailer} e. Generate file name: i. {date} = SELECT FILE\_REFERENCE\_DATE FROM HEADER\_TRAILER WHERE FUNCTION\_CODE = 695

- ii. {fileName} = ,,pkk.LAMP" + {date} + ,,01"
- 4. Create .REP file with generated content and name

#### **resetRepData**

- 1. Empty messages from the following table:
	- d. DELETE all messages FROM FIRST\_PRESENTMENT
	- e. DELETE all messages FROM HEADER\_TRAILER

### <span id="page-37-0"></span>**4.3 Kasutajaliidese kiht**

Alljärgneva analüüsi eesmärgiks on kirjeldada ära testandmete genereerimise vahendi vormi elemendid. Kuna töö eesmärgiks on lihtsustada testandmete genereerimist, siis on väga oluline milliseid andmeid kasutajaliideses vaadata ning muuta saab. Üleliigsed andmed muudavad vormi kasutamise ebamugavamaks, kuna tekitavad liigset "müra", mis segab oluliste andmete üles leidmist. Samas, kuna sõnumid lisatakse testfailidesse täies pikkuses, on sõnumite terviklikkuse koha pealt olulised kõik sõnumi andmed. Selleks, et kõiki andmeid oleks võimalik korraga andmebaasi salvestada on alljärgnevas analüüsis iga välja jaoks ära määratud välja nähtavus (*Visible*) ning muudetavus (*Editable*). See võimaldab hoida kõiki sõnumi väljade andmeid kompaktselt koos, kuid samas eristada muudetavaid välju konstantidest, mida vormil välja kuvada ei ole vaja.

Lisaks nähtavuse ja muudetavuse tingimustele on iga välja kohta ära toodud ka seos vastava andmebaasi väljaga, kus antud andmeid hoitakse. Kasutajaliideses olevate nuppude kohta on omakorda välja toodud seosed konkreetsete teenustega, mida nupud käivitavad. Nende seoste abil loob kasutajaliidese kihi analüüs ühenduse kõigi kolme analüüsi kihi vahel.

Alljärgnev kasutajaliidese kihi analüüs on jagatud järgmisteks alamosadeks:

- POS faili genereerimise kasutajaliides;
- REP faili genereerimise kasutajaliides (vt Lisa 7);
- Kasutajaliidese prototüüp.

#### <span id="page-38-0"></span>**4.3.1 POS faili genereerimise kasutajaliides**

Antud alampeatükk sisaldab järgmiste kasutajaliidese komponentide kirjeldusi:

- POS faili *Header* ja *Trailer* sõnumite vorm (Tabel 4);
- *Merchant Payment* sõnumi vorm (Tabelid 5 ja 6);
- *Financial Position* sõnumi vorm (Tabelid 7 ja 8);
- POS faili genereerimise vorm (Tabel 9).

POS faili *Header* ja *Trailer* sõnumite vorm:

<span id="page-38-1"></span>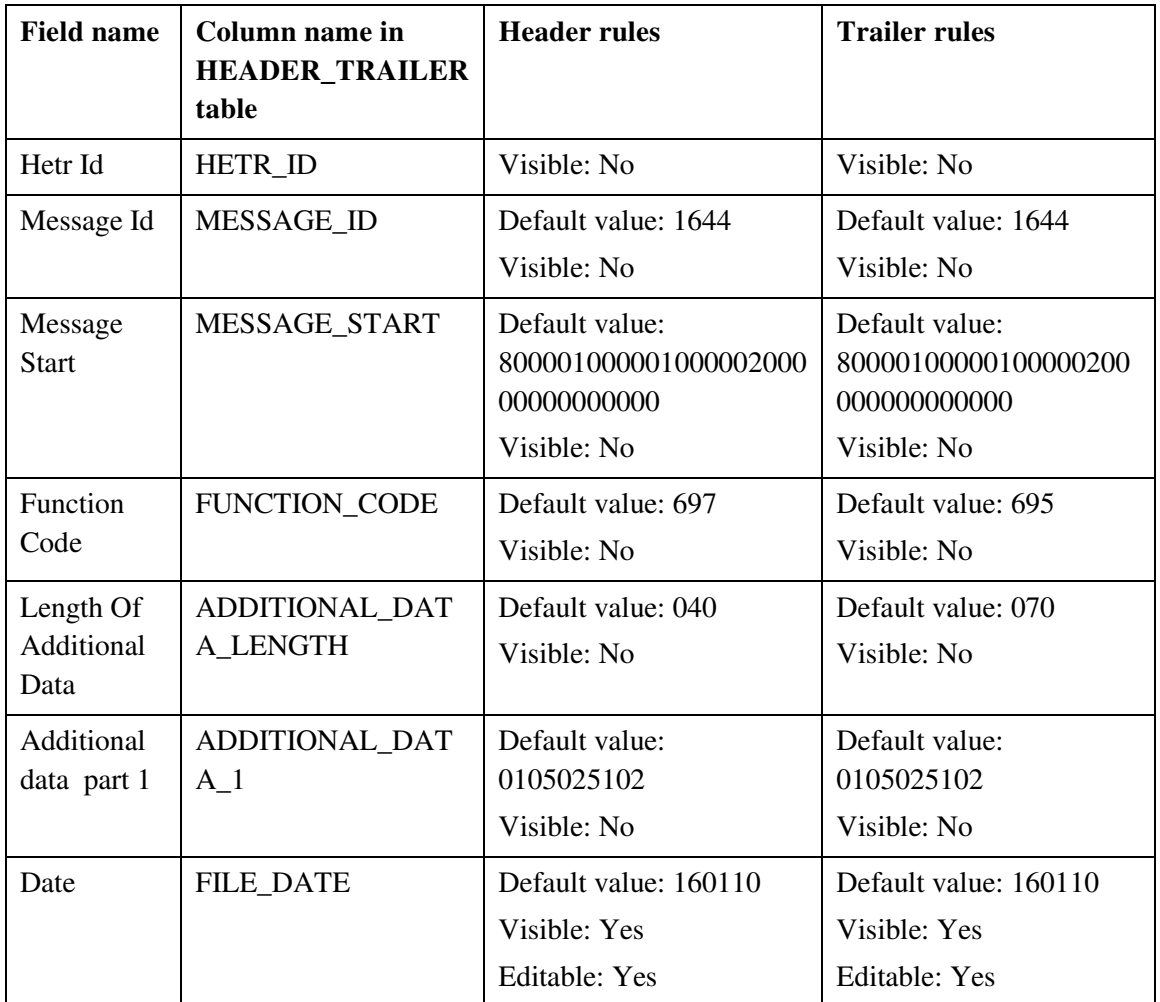

Tabel 4. POS faili *Header* ja *Trailer* sõnumite kasutajaliidese väljad.

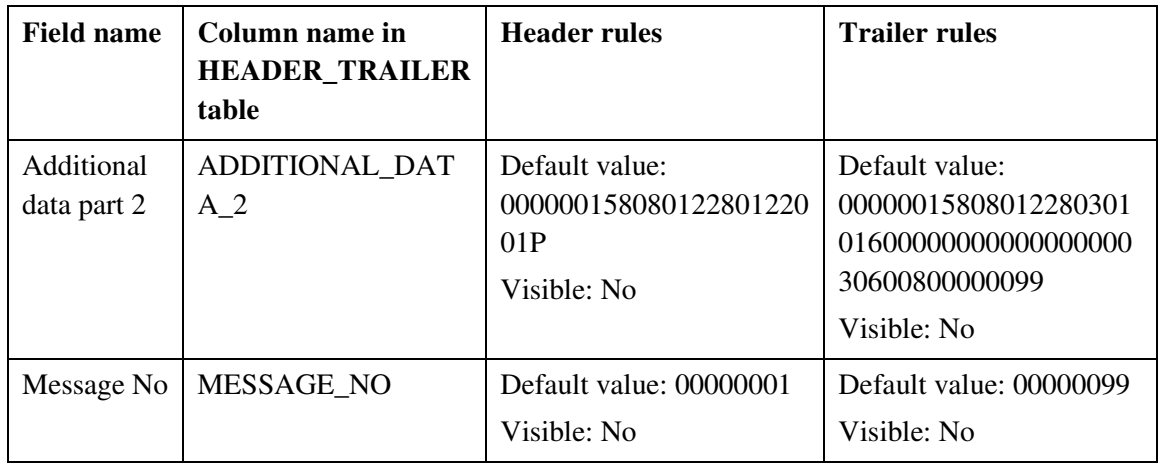

*Merchant Payment* sõnumi vorm:

<span id="page-39-0"></span>

| <b>Field</b><br>name                 | Column name in<br><b>MERCHANT_PAYMENT</b><br>table | <b>Additional</b><br>table | information in<br><b>PARAMETER</b> | <b>Rules</b>                                                          |
|--------------------------------------|----------------------------------------------------|----------------------------|------------------------------------|-----------------------------------------------------------------------|
|                                      |                                                    | Id<br>value                | Length<br>value                    |                                                                       |
| Ipmp Id                              | <b>IPMP ID</b>                                     |                            |                                    | Visible: Yes<br>Editable: No                                          |
| Message Id                           | MESSAGE_ID                                         |                            |                                    | Default value: 1544<br>Visible: No                                    |
| Message<br><b>Start</b>              | MESSAGE_START                                      |                            |                                    | Default value:<br>A01001000041C00002000<br>00800000000<br>Visible: No |
| Processing<br>Code                   | PROCESSING_CODE                                    |                            |                                    | Default value: 000000<br>Visible: Yes<br>Editable: Yes                |
| <b>Trans Set</b><br>Date And<br>Time | TRANS_SET_DTIME                                    |                            |                                    | Default value:<br>160114000000<br>Visible: No                         |
| Function<br>Code                     | <b>FUNCTION_CODE</b>                               |                            |                                    | Default value: 501<br>Visible: Yes<br><b>Editable: Yes</b>            |

Tabel 5. *Merchant Payment* sõnumi kasutajaliidese väljad.

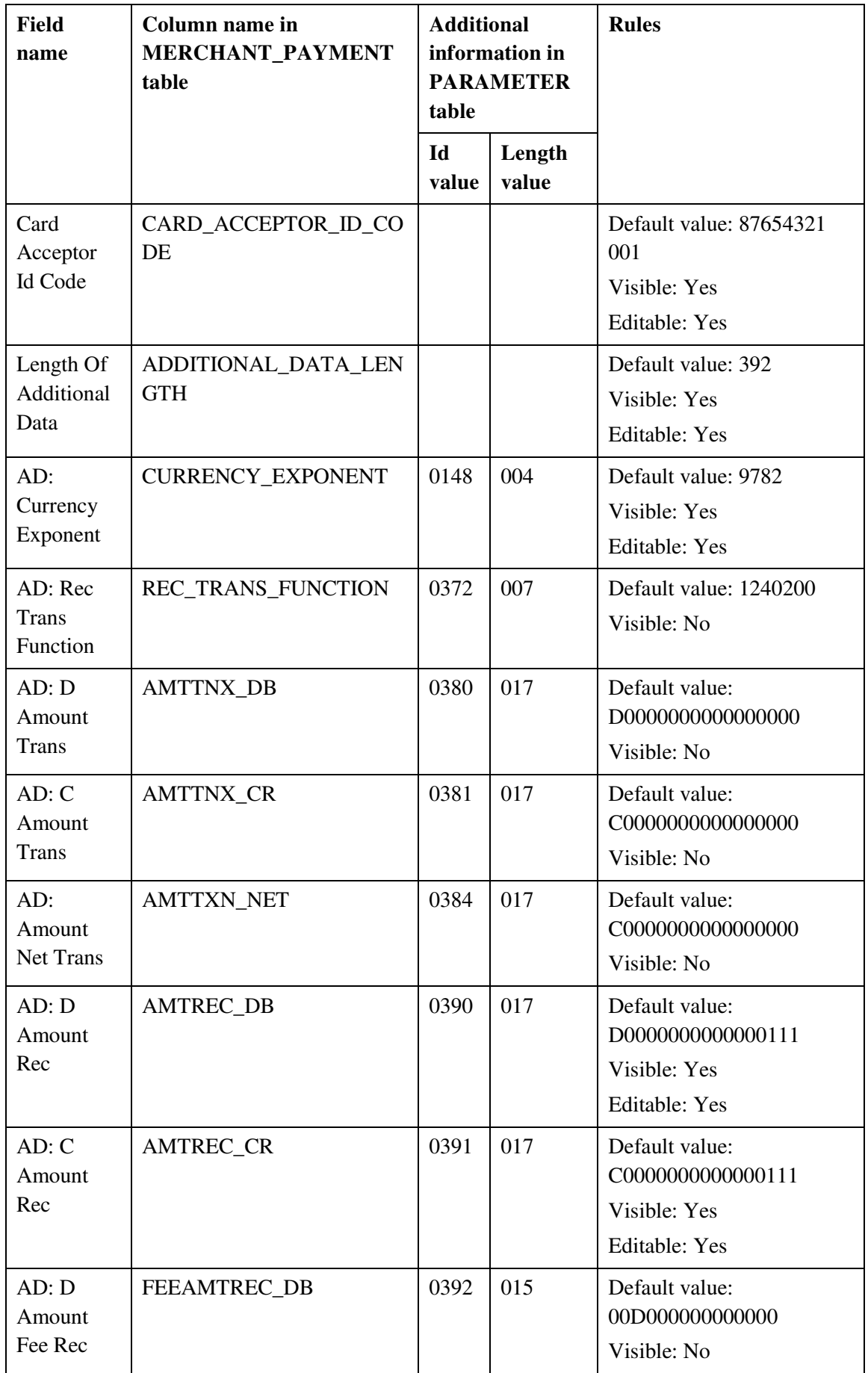

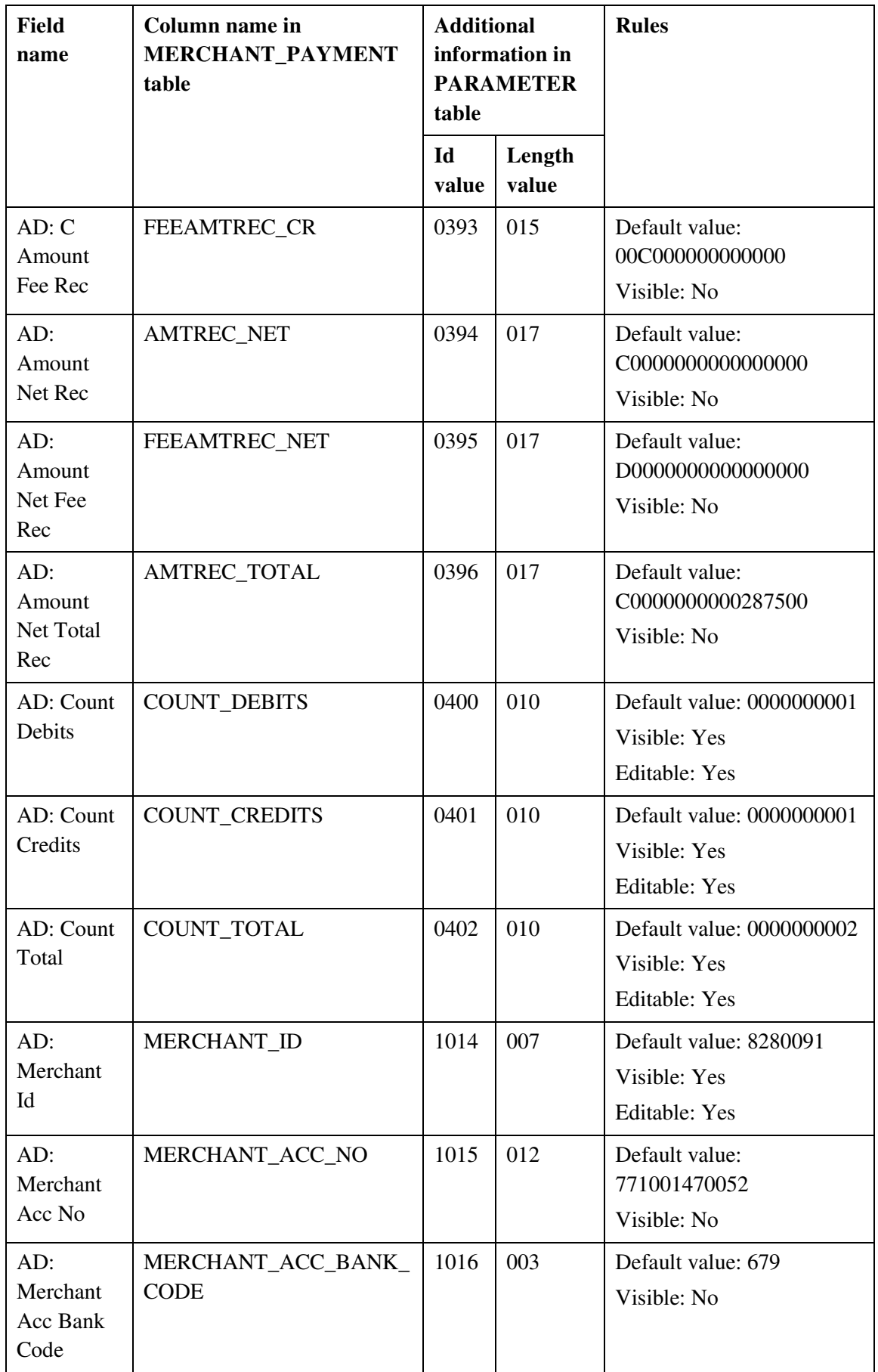

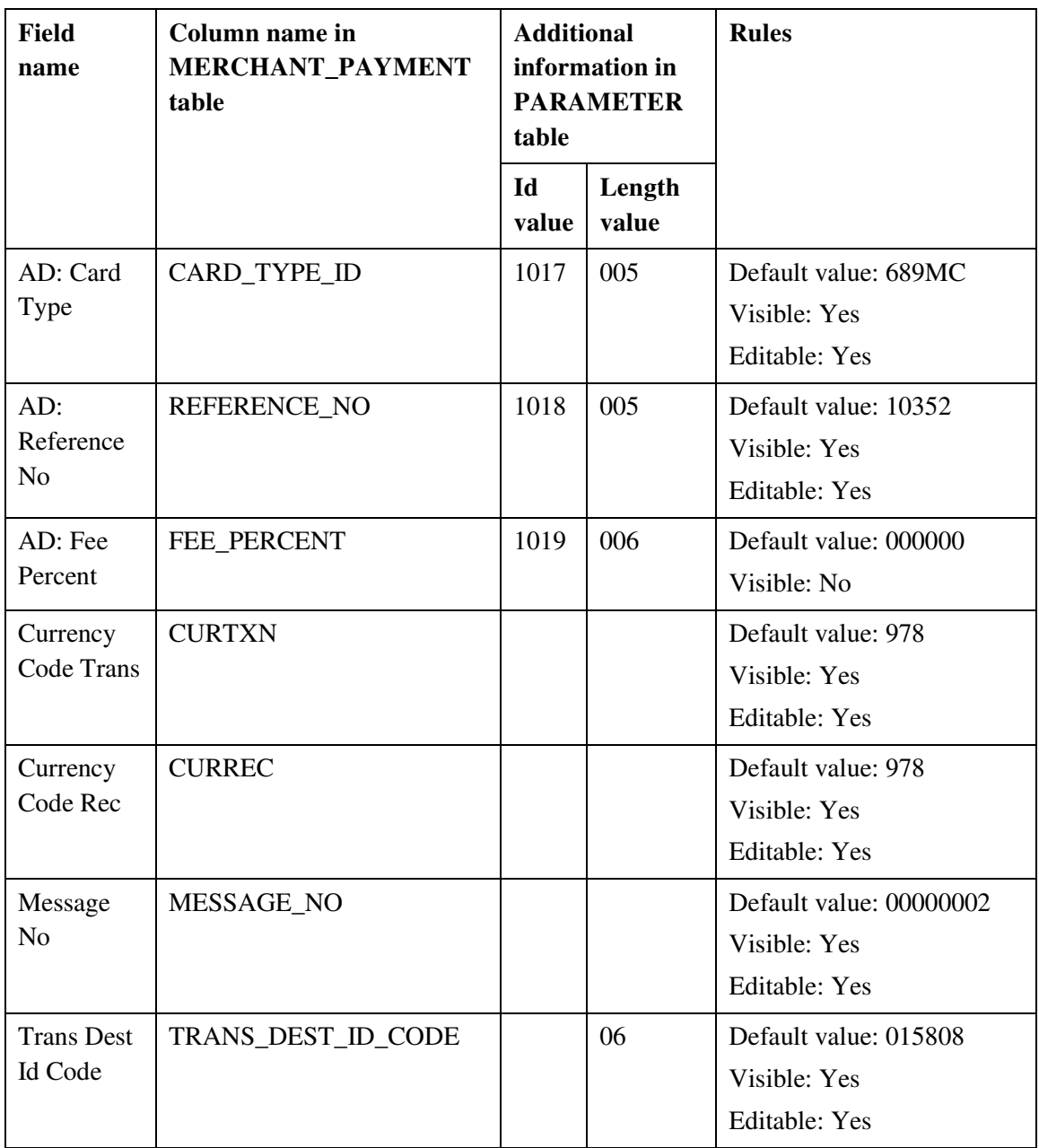

### Tabel 6. *Merchant Payment* sõnumi kasutajaliidese nupud.

<span id="page-42-0"></span>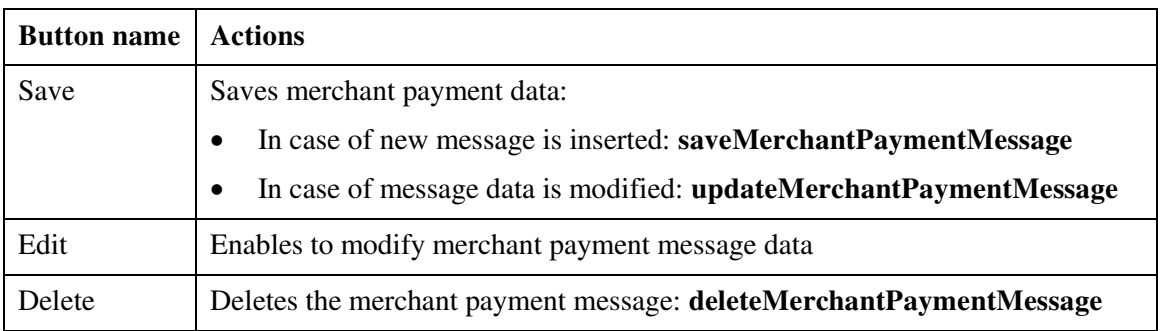

*Financial Position* sõnumi vorm:

<span id="page-43-0"></span>

| <b>Field</b><br>name                | Column name in<br><b>FINANCIAL_POSITION</b><br>table | <b>Additional</b><br>table | information in<br><b>PARAMETER</b> | <b>Rules</b>                                                          |
|-------------------------------------|------------------------------------------------------|----------------------------|------------------------------------|-----------------------------------------------------------------------|
|                                     |                                                      | Id<br>value                | Length<br>value                    |                                                                       |
| Ippo Id                             | <b>IPPO_ID</b>                                       |                            |                                    | Visible: Yes<br>Editable: No                                          |
| Message Id                          | MESSAGE_ID                                           |                            |                                    | Default value: 1644<br>Visible: No                                    |
| Message<br><b>Start</b>             | MESSAGE_START                                        |                            |                                    | Default value:<br>800001810001C000020000<br>0800000000<br>Visible: No |
| Function<br>Code                    | FUNCTION_CODE                                        |                            |                                    | Default value: 685<br>Visible: Yes<br>Editable: Yes                   |
| Message<br>Reason<br>Code           | <b>REASON_CODE</b>                                   |                            |                                    | Default value: 6861<br>Visible: No                                    |
| Acquiring<br>Institution<br>Id Code | <b>AIID</b>                                          |                            | 06                                 | Default value: 491083<br>Visible: No                                  |
| Length Of<br>Additional<br>Data     | ADDITIONAL_DATA_LEN<br><b>GTH</b>                    |                            |                                    | Default value: 404<br>Visible: Yes<br>Editable: Yes                   |
| AD:<br>Currency<br>Exponent         | <b>CURRENCY EXPONENT</b>                             | 0148                       | 004                                | Default value: 9782<br>Visible: Yes<br><b>Editable: Yes</b>           |
| AD:<br>Settlement<br>Indicator      | SETTLEMENT_INDICATO<br>$\mathbf R$                   | 0165                       | 001                                | Default value: B<br>Visible: No                                       |
| AD: Rec<br>File Id                  | <b>REC_FILE_ID</b>                                   | 0300                       | 025                                | Default value:<br>1021406300000001580801<br>228<br>Visible: No        |

Tabel 7. *Financial Position* sõnumi kasutajaliidese väljad.

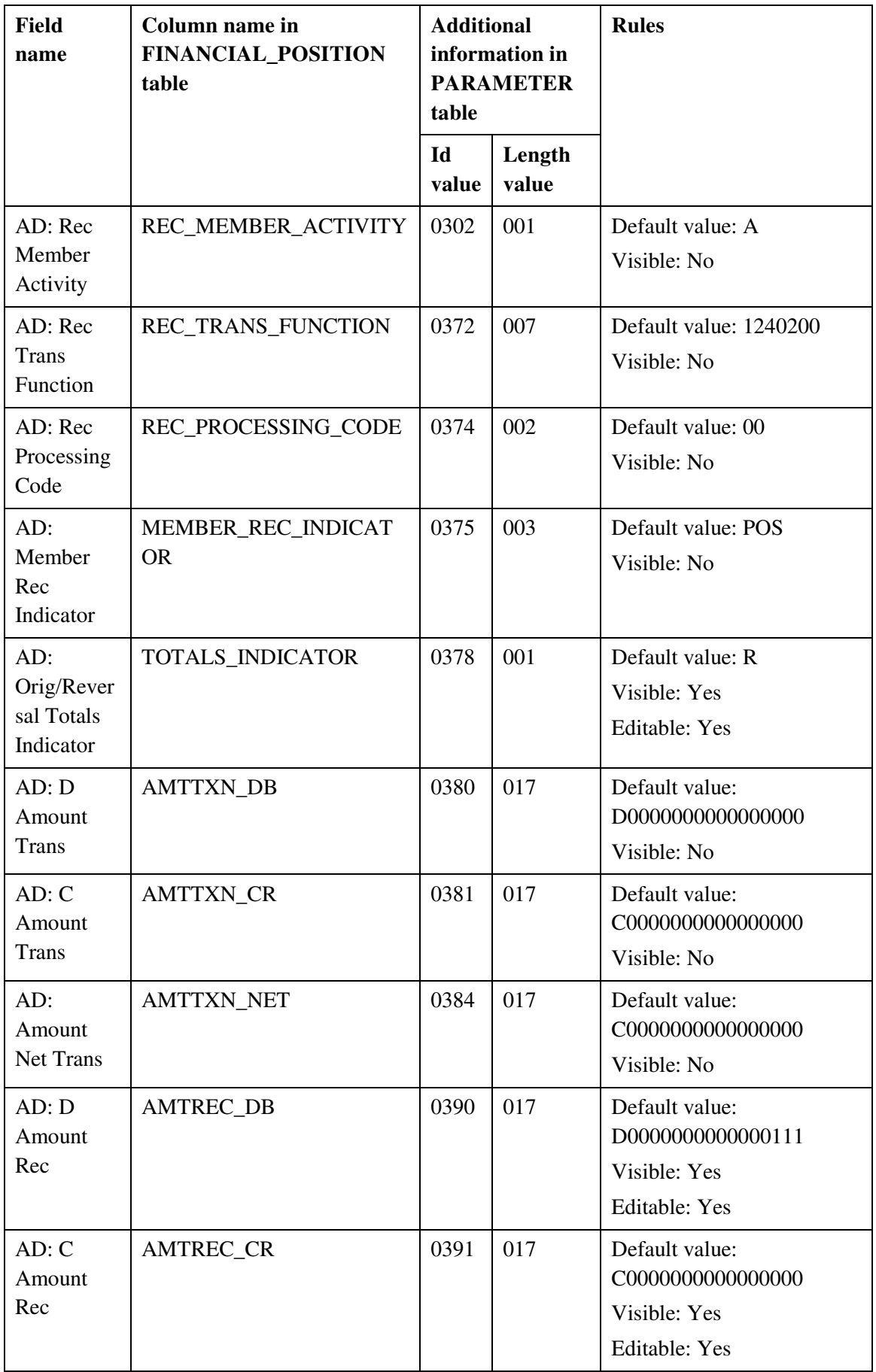

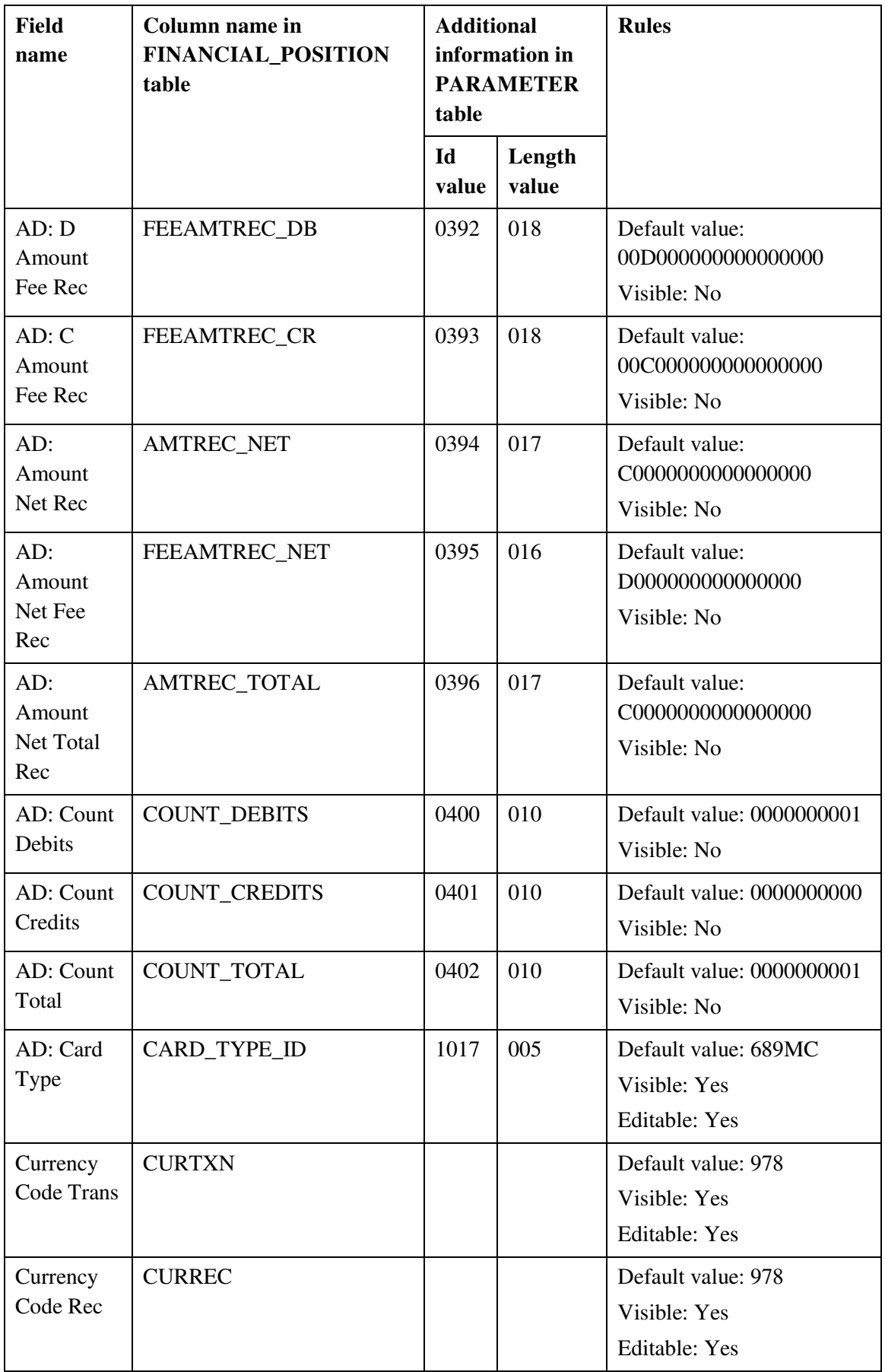

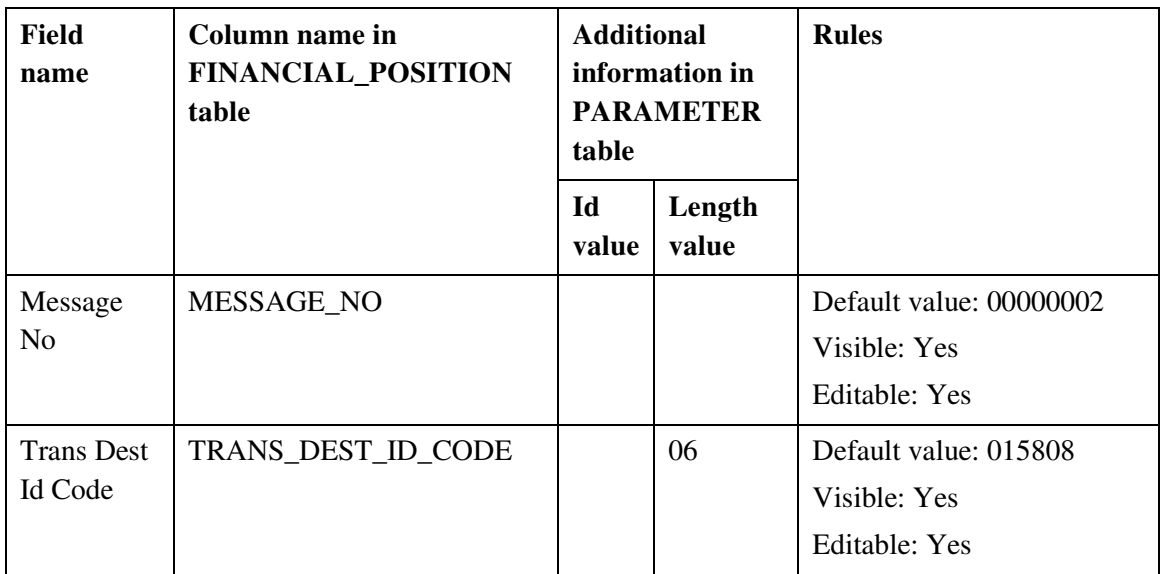

#### Tabel 8. *Financial Position* sõnumi kasutajaliidese nupud.

<span id="page-46-0"></span>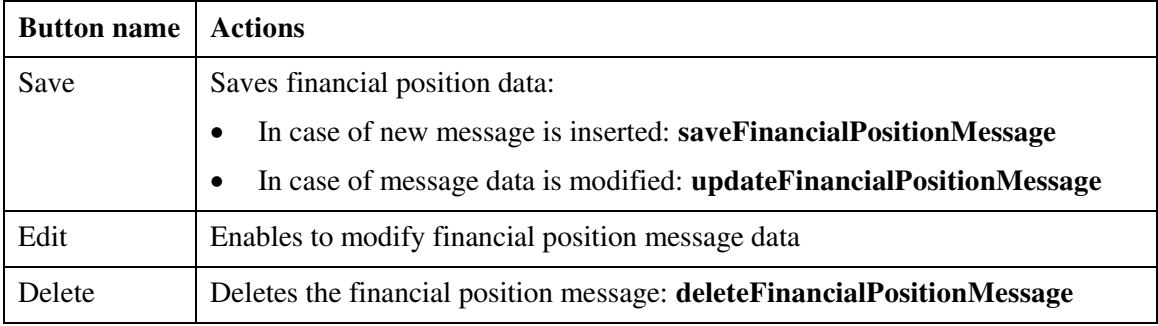

## POS faili genereerimise vorm:

#### Tabel 9. Pos faili genereerimise kasutajaliidese nupud.

<span id="page-46-1"></span>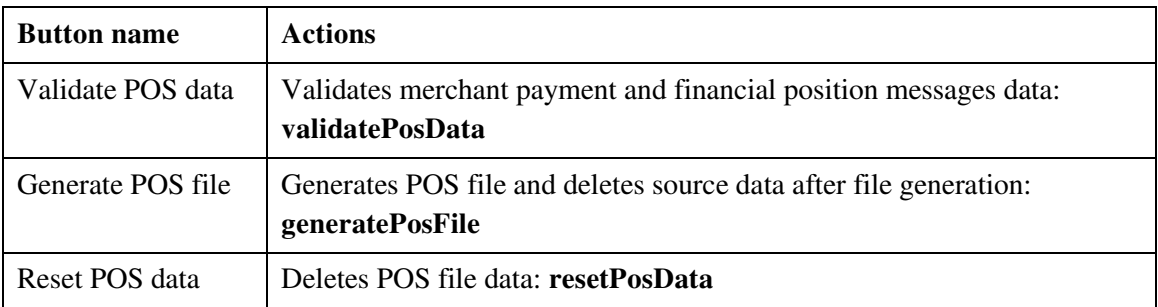

#### <span id="page-47-0"></span>**4.3.2 Kasutajaliidese prototüüp**

Kasutajaliidese prototüüp annab ülevaate, kuidas peaksid kasutajaliidese komponendid olema paigutatud testandmete genereerimise vormil. Nagu näha allolevalt jooniselt (Joonis 3) on andmeväljad jagatud loodavate failide POS ja REP põhiselt.

POS faili põhine jaotus on jagatud omakorda neljaks: *Header and Trailer*, *Merchant Payment*, *Financial Position* ning faili genereerimise nuppude osa. Esimeses osas asub faili kuupäeva väli, mille põhjal luuakse faili genereerimisel *Header* ja *Trailer* sõnumid. Teises ning kolmandas osas asuvad *Merchant Payment* ja *Financial Position* sõnumite väljad, kus iga sõnumi rea järele on paigutatud nupud, mille abil on võimalik sõnumite andmeid salvestada (*Save*), muuta (*Edit*) ning kustutada (*Delete*). Antud jaotise viimases osas asuvad nupud, mille abil on võimalik POS andmeid valideerida (*Validate POS data*), luua nende põhjal POS fail (*Generate POS file*) ning sisestatud sõnumite andmeid kustutada (*Reset POS data*).

REP faili põhine jaotus on analoogne POS faili omaga, ainult et *Merchant Payment* ning *Financial Position* sõnumite väljade asemel on kuvatud *First Presentment* sõnumi väljad. Samuti on erinevad testfaili genereerimise nuppude nimed ning nende poolt käivitatavad teenused.

Joonisel 4 on ära näidatud, kuidas peaks kasutajale kuvama veateateid, juhul kui POS või REP andmete valideerimine ebaõnnestub. Kuna loodav vahend peab võimaldama salvestada ka mitte valiidseid andmeid on veateated kuvatud ainult informatiivselt. Seetõttu on veateadete aknale lisatud vaid sulgemise nupp (*Close*), mis võimaldab kasutajal minna tagasi nii andmeid muutma kui ka käivitada testfaili genereerimine.

|             | <b>Test Data Generation Tool</b> |                                     |                                         |                                            |                                        |                                            |                                        |                                       |                                          |                                           |                             |                                        |      |               |
|-------------|----------------------------------|-------------------------------------|-----------------------------------------|--------------------------------------------|----------------------------------------|--------------------------------------------|----------------------------------------|---------------------------------------|------------------------------------------|-------------------------------------------|-----------------------------|----------------------------------------|------|---------------|
| .POS file   |                                  |                                     |                                         |                                            |                                        |                                            |                                        |                                       |                                          |                                           |                             |                                        |      |               |
|             | <b>Header and Trailer</b>        |                                     |                                         |                                            |                                        |                                            |                                        |                                       |                                          |                                           |                             |                                        |      |               |
| Date        | 160110                           |                                     |                                         |                                            |                                        |                                            |                                        |                                       |                                          |                                           |                             |                                        |      |               |
|             | <b>Merchant Payment</b>          |                                     |                                         |                                            |                                        |                                            |                                        |                                       |                                          |                                           |                             |                                        |      |               |
| Ipmp Id     | Processing<br>Code               | <b>Function</b><br>Code             | <b>Card Acceptor</b><br><b>Id Code</b>  | <b>Additional</b><br><b>Data</b><br>Length | <b>AD: Currency</b><br><b>Exponent</b> | <b>AD: D Amount Rec.</b>                   |                                        | <b>AD: C Amount Rec.</b>              | $\ddotsc$                                | AD:<br><b>Currency</b><br><b>Code Rec</b> | <b>Message</b><br><b>No</b> | <b>Trans</b><br><b>Dest Id</b><br>Code |      |               |
| 0001        | 000000                           | 501                                 | 87654321 001                            | 392                                        | 9782                                   | D000000000000101                           |                                        | C0000000000001101                     |                                          | 978                                       | 00000002                    | 015808                                 | Edit | <b>Delete</b> |
|             | 000000                           | 501                                 | 87654321 001                            | 392                                        | 9782                                   | D0000000000000111                          |                                        | C0000000000000111                     |                                          | 978                                       | 00000002                    | 15808                                  | Save |               |
|             | <b>Financial Position</b>        |                                     |                                         |                                            |                                        |                                            |                                        |                                       |                                          |                                           |                             |                                        |      |               |
| Ippo Id     | <b>Function</b><br>Code          | <b>Additional</b><br>Data<br>Length | <b>AD: Currency</b><br><b>Exponent</b>  | <b>AD: Totals</b><br>Indicator             | <b>AD: D Amount Rec.</b>               | <b>AD: C Amount Rec.</b>                   |                                        | <b>AD: Card Type Id</b>               | <b>AD: Currency</b><br><b>Code Trans</b> | AD:<br><b>Currency</b><br><b>Code Rec</b> | <b>Message</b><br><b>No</b> | <b>Trans</b><br><b>Dest Id</b><br>Code |      |               |
| 0001        | 685                              | 404                                 | 9782                                    | R                                          | D0000000000000101                      | C0000000000000000                          |                                        | 401MA                                 | 978                                      | 978                                       | 00000004                    | 015808                                 | Edit | <b>Delete</b> |
| 0002        | 685                              | 404                                 | 9782                                    | $\circ$                                    | D0000000000000000                      | C0000000000001101                          |                                        | 401MA                                 | 978                                      | 978                                       | 00000005                    | 015808                                 | Edit | Delete        |
|             | 685                              | 404                                 | 9782                                    | R                                          | D0000000000000111                      | C0000000000000000                          |                                        | 689MC                                 | 978                                      | 978                                       | 00000002                    | 15808                                  | Save |               |
|             | <b>Validate POS data</b>         |                                     | <b>Generate POS file</b>                |                                            | <b>Reset POS data</b>                  |                                            |                                        |                                       |                                          |                                           |                             |                                        |      |               |
| .REP file   |                                  |                                     |                                         |                                            |                                        |                                            |                                        |                                       |                                          |                                           |                             |                                        |      |               |
|             | <b>Header and Trailer</b>        |                                     |                                         |                                            |                                        |                                            |                                        |                                       |                                          |                                           |                             |                                        |      |               |
| <b>Date</b> | 160110                           |                                     |                                         |                                            |                                        |                                            |                                        |                                       |                                          |                                           |                             |                                        |      |               |
|             | <b>First Presentment</b>         |                                     |                                         |                                            |                                        |                                            |                                        |                                       |                                          |                                           |                             |                                        |      |               |
| Ipfp Id     | Processing<br>Code               | <b>STAN</b>                         | <b>Date And Time</b><br><b>Of Trans</b> | <b>Function</b><br>Code                    | <b>Card Acceptor Id</b><br>Code        | <b>Additional</b><br><b>Data</b><br>Length | <b>AD: Currency</b><br><b>Exponent</b> | <b>AD: Amount Net</b><br><b>Trans</b> | m,                                       | AD:<br><b>Currency</b><br><b>Code Rec</b> | <b>Message</b><br><b>No</b> | <b>Trans</b><br><b>Dest Id</b><br>Code |      |               |
| 0001        | 000000                           | 010351                              | 160115140859                            | 392                                        | 87654321 001                           | 129                                        | 9782                                   | C0000000000000101                     |                                          | 978                                       | 00000002                    | 015808                                 | Edit | Delete        |
| 0002        | 000000                           | 010352                              | 160115150933                            | 392                                        | 87654321 001                           | 129                                        | 9782                                   | D0000000000000101                     |                                          | 978                                       | 00000003                    | 015808                                 | Edit | <b>Delete</b> |
| 0003        | 000000                           | 010353                              | 160115162210                            | 392                                        | 87654321 001                           | 129                                        | 9782                                   | C0000000000001000                     |                                          | 978                                       | 00000004                    | 015808                                 | Edit | <b>Delete</b> |
|             | 000000                           | 010351                              | 160115140859                            | 392                                        | 87654321 001                           | 129                                        | 9782                                   | C0000000000000111                     |                                          | 978                                       | 00000002                    | 15808                                  | Save |               |
|             | <b>Validate REP data</b>         |                                     | <b>Generate REP file</b>                |                                            | <b>Reset REP data</b>                  |                                            |                                        |                                       |                                          |                                           |                             |                                        |      |               |

Joonis 4. Kasutajaliidese prototüüp.

<span id="page-48-0"></span>

| <b>Test Data Generation Tool</b> |                           |                              |                                         |                                |                                                                                                    |                                     |                                 |                                |          |                                    |               |                          |      |               |
|----------------------------------|---------------------------|------------------------------|-----------------------------------------|--------------------------------|----------------------------------------------------------------------------------------------------|-------------------------------------|---------------------------------|--------------------------------|----------|------------------------------------|---------------|--------------------------|------|---------------|
| .POS file                        |                           |                              |                                         |                                |                                                                                                    |                                     |                                 |                                |          |                                    |               |                          |      |               |
|                                  | <b>Header and Trailer</b> |                              |                                         |                                |                                                                                                    |                                     |                                 |                                |          |                                    |               |                          |      |               |
| Date                             | 160110                    |                              |                                         |                                |                                                                                                    |                                     |                                 |                                |          |                                    |               |                          |      |               |
|                                  | <b>Merchant Payment</b>   |                              |                                         |                                |                                                                                                    |                                     |                                 |                                |          |                                    |               |                          |      |               |
| Ipmp Id                          | Processing<br>Code        | <b>Function</b><br>Code      | <b>Card Acceptor</b><br><b>Id Code</b>  | Additional<br>Data<br>Length   | <b>AD: Currency</b><br>Exponent                                                                                                    | <b>AD: D Amount Rec</b>             |                                 | <b>AD: C Amount Rec</b>        | $\ldots$ | AD:<br>Currency<br><b>Code Rec</b> | Message<br>No | Trans<br>Dest Id<br>Code |      |               |
| 0001                             | 000000                    | 501                          | 87654321 001                            | 392                            | 9782                                                                                                    | D0000000000000101                   |                                 | C0000000000001101              |          | 978                                | 00000002      | 015808                   | Edit | <b>Delete</b> |
|                                  | 000000                    | 501                          | 87654321 001                            | 392                            | 9782                                                                                                    | D0000000000000111                   |                                 | C0000000000000111              |          | 978                                | 00000002      | 15808                    | Save |               |
|                                  | <b>Financial Position</b> |                              |                                         |                                |                                                                                                    |                                     |                                 |                                |          |                                    |               |                          |      |               |
| Ippo Id                          | Function<br>Code          | Additional<br>Data<br>Length | <b>AD: Currency</b><br>Exponent         | <b>AD: Totals</b><br>Indicator |                                                                                                    | <b>Error messages</b>               |                                 |                                |          |                                    | Message<br>No | Trans<br>Dest Id<br>Code |      |               |
| 0001                             | 685                       | 404                          | 9782                                    | R                              | 1. Debit amounts cross check out of limits: 0.93. Card type ID:<br>401MA, currency: 978<br>2. Credit amounts cross check failed: financial position not found | 978                                 | 978                             | 00000004                       | 015808   | Edit                               | <b>Delete</b> |                          |      |               |
| 0002                             | 685                       | 404                          | 9782                                    | $\circ$                        | for card type: 401MC and currency: 978                                                                                                    |                                     |                                 |                                | 978      | 978                                | 00000005      | 015808                   | Edit | <b>Delete</b> |
|                                  | 685                       | 404                          | 9782                                    | R                              |                                                                                                    |                                     |                                 |                                | 978      | 978                                | 00000002      | 15808                    | Save |               |
|                                  | Validate POS data         |                              | <b>Generate POS file</b>                | <b>Res</b>                     |                                                                                                    |                                     |                                 |                                |          |                                    |               |                          |      |               |
| .REP file                        |                           |                              |                                         |                                |                                                                                                    |                                     |                                 |                                |          |                                    |               |                          |      |               |
|                                  | <b>Header and Trailer</b> |                              |                                         |                                |                                                                                                    |                                     |                                 |                                |          |                                    |               |                          |      |               |
| Date                             | 160110                    |                              |                                         |                                |                                                                                                    |                                     |                                 |                                |          |                                    |               |                          |      |               |
|                                  | <b>First Presentment</b>  |                              |                                         |                                |                                                                                                    |                                     |                                 |                                |          |                                    |               |                          |      |               |
| Ipfp Id                          | Processing<br>Code        | <b>STAN</b>                  | <b>Date And Time</b><br><b>Of Trans</b> | Function<br>Code               | <b>Card Acceptor Id</b><br>Code                                                                                                    | <b>Additional</b><br>Data<br>Length | <b>AD: Currency</b><br>Exponent | <b>AD: Amount Net</b><br>Trans |          | AD:<br>Currency<br><b>Code Rec</b> | Message<br>No | Trans<br>Dest Id<br>Code |      |               |
| 0001                             | 000000                    | 010351                       | 160115140859                            | 392                            | 87654321 001                                                                                                    | 129                                 | 9782                            | C0000000000000101              |          | 978                                | 00000002      | 015808                   | Edit | Delete        |
| 0002                             | 000000                    | 010352                       | 160115150933                            | 392                            | 87654321 001                                                                                                    | 129                                 | 9782                            | D000000000000101               |          | 978                                | 00000003      | 015808                   | Edit | <b>Delete</b> |
| 0003                             | 000000                    | 010353                       | 160115162210                            | 392                            | 87654321 001                                                                                                    | 129                                 | 9782                            | C0000000000001000              |          | 978                                | 00000004      | 015808                   | Edit | <b>Delete</b> |
|                                  | 000000                    | 010351                       | 160115140859                            | 392                            | 87654321 001                                                                                                    | 129                                 | 9782                            | C0000000000000111              |          | 978                                | 00000002      | 15808                    | Save |               |
|                                  | Validate REP data         |                              | <b>Generate REP file</b>                |                                | <b>Reset REP data</b>                                                                                                    |                                     |                                 |                                |          |                                    |               |                          |      |               |

<span id="page-48-1"></span>Joonis 5. Kasutajaliidese prototüüp koos veateadete aknaga.

## <span id="page-49-0"></span>**5 Kokkuvõte**

Antud töö eesmärgiks oli koostada süsteemianalüüs, mille põhjal oleks võimalik luua LHV kaardimaksete vastuvõtmise süsteemile testandmete genereerimise vahend. Kuna testandmeteks on pikad sümbolite jadadest koosnevad sõnumid, on nende loomine käsitsi väga keeruline. Loodav vahend peaks lihtsustama antud testandmete loomist. Sellest tulenevalt järgiti analüüsi loomisel printsiipi, et valmiva analüüsi põhjal loodav vahend peab olema lihtsasti kasutatav ning andma piisavalt informatsiooni sisestatud andmete korrektsuse kohta.

Kuna uuritavaid testandmeid kasutatakse ACQ süsteemi kõige äri- ning ajakriitilisema osa testimiseks, seati analüüsi koostamisel üheks eesmärgiks, et valminud analüüsi põhjal loodav vahend võimaldaks vähendada testimisele kuluvat aega. Antud eesmärgi saavutamiseks pöörati süsteemianalüüsi koostamisel erilist tähelepanu kasutajaliidese analüüsile. Nõuete kirjeldamisel keskenduti sellele, et kasutajaliides oleks lihtsasti kasutatav ning võimaldaks muuta ainult testimise käigus vajaminevaid andmeid. Kuna testfailide genereerimiseks on olulised kõik sõnumi andmed, siis tuli tähelepanu pöörata lisaks sellele, et ka mitte muudetevad andmed oleksid testandmete genereerimisel lihtsasti kättesaadavad. Eelpool kirjeldatud tingimused lahendati kasutajaliidese nõuetes ära nii, et testimise käigus muutmist vajavad väljad oleksid esitatud nähtavate ja muudetavatena ning ülejäänud väljad esitataks peidetud kujul. Nii on mitte muudetavad väljad testandmete genereerimisel kättesaadavad koos teiste andmetega. Lisaks võimaldab see antud välju vajadusel lihtsasti muudetavateks teha.

Teiseks eesmärgiks analüüsi koostamisel oli tagada andmete piisav validatsioon. Kuna genereeritavad testandmed on omavahel erinevate kontrollide läbi tihedalt seotud, on nende loomisel väga oluline, et ei loodaks kogemata ebakorrektseid testandmeid. Selle eesmärgi täitmiseks lisati analüüsi lisaks ACQ süsteemi nõuetest tulenevatele validatsioonidele ka lisakontrolle, mis võimaldaks kiiresti tuvastada valesti sisestatud testandmeid. Seetõttu pöörati olulist tähelepanu ka veateadetele, et need sisaldaks piisaval määral informatsiooni, mis võimaldaks vajadusel testandmeid kiiresti muuta.

Kokkuvõttes peaks antud töö tulemiks oleva süsteemianalüüsi põhjal loodav testandmete genereerimise vahend tunduvalt lihtsustama testijate tööd. Seda eelkõige tänu mugavale kasutajaliidesele, mis võimaldab andmeid üksteisest lihtsalt eristada ning kuvab kasutajale nähtavana ainult need andmed, mida testimise käigus vaja muuta on. Lisaks annab loodav vahend kohest tagasisidet loodud testandmete valiidsuse kohta, mis hoiab kokku testimise aega, kuna andmete valiidsuses veendumiseks ei pea neid enam ACQ süsteemi sisestama.

Lisaväärtusena annab loodav vahend ACQ tooteomanikule parema kindluse toote kvaliteedi osas, kuna testandmete genereerimisel väheneb oht luua ebakorrektseid testandmed. Lisaks väheneb seetõttu ka testimisele ning seeläbi kogu toote arendusele kuluv aeg, mis võimaldab tooteomanikul tellitavad süsteemiosad kiiremini kasutusele võtta.

# <span id="page-51-0"></span>**Kasutatud kirjandus**

[1] LHV Panga koduleht, [https://www.lhv.ee/,](https://www.lhv.ee/) LHV Pank, 2016. [Võrgumaterjal]

[2] LHV kaardimaksete vastuvõtusüsteemi dokumentatsioon (sisedokument), LHV Pank, 2016.

[3] Lean metoodikat tutvustav veebileht, [http://www.lean.org/WhatsLean,](http://www.lean.org/WhatsLean) 2016. [Võrgumaterjal]

[4] Bizagi tarkvara koduleht, [http://www.bizagi.com/,](http://www.bizagi.com/) 2016. [Võrgumaterjal]

# <span id="page-52-0"></span>**Lisa 1 – Kaardimaksete koondfail**

# **(pkk.LAMP2016011001.POS)**

16448000010000010000020000000000000069704001050251021601100000001580801228012 2001P00000001

1544A01001000041C000020000080000000000000016011400000050187654321 001 39201480048402037200712402000380017D00000000000000000381017C00000000002875000 384017C00000000002875000390017D00000000000000000391017C0000000000039999039201 500D000000000000039301500C0000000000000394017C00000000000399990395017D0000000 0000000000396017C000000000028750004000100000000000040101000000000030402010000 000000310140078280091101501277100147005210160036791017005689MC101800510352101 90060000009789780000000206015808

1544A01001000041C000020000080000000000000016011400000050187654321 001 39201480048402037200712402000380017D00000000000000000381017C00000000002875000 384017C00000000002875000390017D00000000000000000391017C0000000000247200039201 500D000000000000039301500C0000000000000394017C00000000002472000395017D0000000 0000000000396017C000000000028750004000100000000000040101000000000050402010000 000000510140078280091101501277100147005210160036791017005401VT101800510353101 90060000009789780000000306015808

1544A01001000041C000020000080000000000000016011400000050187654321 002 39201480048402037200712402000380017D00000000000000000381017C00000000002875000 384017C00000000002875000390017D00000000000000000391017C0000000000018111039201 500D000000000000039301500C0000000000000394017C00000000000181110395017D0000000 0000000000396017C000000000028750004000100000000000040101000000000030402010000 000000310140078280091101501277100147005210160036791017005767AX101800510354101 90060000009789780000000406015808

1544A01001000041C000020000080000000000000016011400000050187654321 003 39201480048402037200712402000380017D00000000002000000381017C00000000000000000 384017D00000000002000000390017D00000000000000000391017C0000000000270055039201 500D000000000000039301500C0000000000000394017C00000000002700550395017D0000000 0000000000396017D000000000020000004000100000000000040101000000000050402010000 000000510140078280092101501277100147005210160036791017005M00MC101800510358101 90060000008408400000000506015808

1644800001810001C0000200000800000000685686106491083404014800497820165001B0300 02510214063000000015808012280302001A037200712402000374002000375003POS0378001R 0380017D00000000000000000381017C00000000000144530384017C000000000001445303900 17D00000000000000000391017C0000000000000000039201800D000000000000000039301800 C0000000000000000394017C00000000000144530395016D0000000000000000396017C000000 00000144530400010000000000004010100000000000040201000000000001017005689MC9789 780000000606015808

1644800001810001C0000200000800000000685686106491083404014800497820165001B0300 02510214063000000015808012280302001A037200712402000374002000375003POS0378001O 0380017D00000000000000000381017C00000000000144530384017C000000000001445303900 17D00000000000000000391017C0000000000039999039201800D000000000000000039301800 C0000000000000000394017C00000000000144530395016D0000000000000000396017C000000 00000144530400010000000000004010100000000000040201000000000001017005689MC9789 780000000706015808

1644800001810001C0000200000800000000685686106491083404014800497820165001B0300 02510214063000000015808012280302001A037200712402000374002000375003POS0378001R 0380017D00000000000000000381017C00000000000144530384017C000000000001445303900 17D00000000000000000391017C0000000000000000039201800D000000000000000039301800 C0000000000000000394017C00000000000144530395016D0000000000000000396017C000000 00000144530400010000000000004010100000000000040201000000000001017005401VT9789 780000000806015808

1644800001810001C0000200000800000000685686106491083404014800497820165001B0300 02510214063000000015808012280302001A037200712402000374002000375003POS0378001O 0380017D00000000000000000381017C00000000000144530384017C000000000001445303900 17D00000000000000000391017C0000000000247200039201800D000000000000000039301800 C0000000000000000394017C00000000000144530395016D0000000000000000396017C000000 00000144530400010000000000004010100000000000040201000000000001017005401VT9789 780000000906015808

1644800001810001C0000200000800000000685686106491083404014800497820165001B0300 02510214063000000015808012280302001A037200712402000374002000375003POS0378001R 0380017D00000000000000000381017C00000000000144530384017C000000000001445303900 17D00000000000000000391017C0000000000000000039201800D000000000000000039301800 C0000000000000000394017C00000000000144530395016D0000000000000000396017C000000 00000144530400010000000000004010100000000000040201000000000001017005767AX9789 780000001006015808

1644800001810001C0000200000800000000685686106491083404014800497820165001B0300 02510214063000000015808012280302001A037200712402000374002000375003POS0378001O 0380017D00000000000000000381017C00000000000144530384017C000000000001445303900 17D00000000000000000391017C0000000000018111039201800D000000000000000039301800 C0000000000000000394017C00000000000144530395016D0000000000000000396017C000000 00000144530400010000000000004010100000000000040201000000000001017005767AX9789 780000001106015808

1644800001810001C0000200000800000000685686106491083404014800497820165001B0300 02510214063000000015808012280302001A037200712402000374002000375003POS0378001R 0380017D00000000000000000381017C00000000000144530384017C000000000001445303900 17D00000000000000000391017C0000000000000000039201800D000000000000000039301800 C0000000000000000394017C00000000000144530395016D0000000000000000396017C000000 00000144530400010000000000004010100000000000040201000000000001017005M00MC8408 400000001206015808

1644800001810001C0000200000800000000685686106491083404014800497820165001B0300 02510214063000000015808012280302001A037200712402000374002000375003POS0378001O 0380017D00000000000000000381017C00000000000144530384017C000000000001445303900 17D00000000000000000391017C0000000000270055039201800D000000000000000039301800 C0000000000000000394017C00000000000144530395016D0000000000000000396017C000000 00000144530400010000000000004010100000000000040201000000000001017005M00MC8408 400000001306015808

16448000010000010000020000000000000069507001050251021601100000001580801228030 1016000000000000000003060080000001400000014

# <span id="page-54-0"></span>**Lisa 2 – Kaardimaksete raporti fail**

# **(pkk.LAPP2016011001.REP)**

16448000010000010000020000000000000069704001050251021601100000002222201084012 2001P00000001

1240F830054204E1C000020000080000000016532610000000333900000000000000603300000 0006033010351160115140859100050S0013026073112385346956014000001706457430369EV R2000287654321 001 54www.abcdef.com \\Tallinn \10116 ESTEST129014800497820394017C00000000000133330395016D0000000000000000396017D00 000000000060331017005689MC101800510352101900600000010210033769789780000000206 015808

1240F830054204E1C000020000080000000016532610000000333900000000000000603300000 0006033010352160115140859100050S0013026073112385346956014000001706457430369EV R2000287654321 001 54www.abcdef.com \\Tallinn \10116 ESTEST129014800497820394017C00000000000133330395016D0000000000000000396017D00 000000000060331017005689MC101800510352101900600000010210033769789780000000306 015808

1240F830054204E1C000020000080000000016532610000000333900000000000000603300000 0006033010353160115140859100050S0013026073112385346956014000001706457430369EV R2000287654321 001 54www.abcdef.com \\Tallinn \10116 ESTEST129014800497820394017C00000000000133330395016D0000000000000000396017D00 000000000060331017005689MC101800510352101900600000010210033769789780000000406 015808

1240F830054204E1C000020000080000000016532610000000333900000000000000603300000 0006033010354160115140859100050S0013026073112385346956014000001706457430369EV R2000287654321 001 54www.abcdef.com \\Tallinn \10116 ESTEST129014800497820394017C00000000000118000395016D0000000000000000396017D00 000000000060331017005401VT101800510353101900600000010210033769789780000000506 015808

1240F830054204E1C000020000080000000016532610000000333900000000000000603300000 0006033010355160115140859100050S0013026073112385346956014000001706457430369EV R2000287654321 001 54www.abcdef.com \\Tallinn \10116 ESTEST129014800497820394017C00000000000118000395016D0000000000000000396017D00 000000000060331017005401VT101800510353101900600000010210033769789780000000606 015808

1240F830054204E1C000020000080000000016532610000000333900000000000000603300000 0006033010356160115140859100050S0013026073112385346956014000001706457430369EV R2000287654321 001 54www.abcdef.com \\Tallinn \10116 ESTEST129014800497820394017C00000000000118000395016D0000000000000000396017D00

000000000060331017005401VT101800510353101900600000010210033769789780000000706 015808

1240F830054204E1C000020000080000000016532610000000333900000000000000603300000 0006033010357160115140859100050S0013026073112385346956014000001706457430369EV R2000287654321 001 54www.abcdef.com \\Tallinn \10116 ESTEST129014800497820394017C00000000000118000395016D0000000000000000396017D00 000000000060331017005401VT101800510353101900600000010210033769789780000000806 015808

1240F830054204E1C000020000080000000016532610000000333900000000000000603300000 0006033010358160115140859100050S0013026073112385346956014000001706457430369EV R2000287654321 001 54www.abcdef.com \\Tallinn \10116 ESTEST129014800497820394017C00000000002000000395016D0000000000000000396017D00 000000000060331017005401VT101800510353101900600000010210033769789780000000906 015808 1240F830054204E1C000020000080000000016532610000000333900000000000000603300000 0006033010351160115140859100050S0013026073112385346956014000001706457430369EV R2000287654321 002 54www.abcdef.com \\Tallinn \10116 ESTEST129014800497820394017C00000000000040050395016D0000000000000000396017D00 000000000060331017005767AX101800510354101900600000010210033769789780000001006 015808 1240F830054204E1C000020000080000000016532610000000333900000000000000603300000 0006033010352160115140859100050S0013026073112385346956014000001706457430369EV R2000287654321 002 54www.abcdef.com \\Tallinn \10116 ESTEST129014800497820394017C00000000000040050395016D0000000000000000396017D00 000000000060331017005767AX101800510354101900600000010210033769789780000001106 015808 1240F830054204E1C000020000080000000016532610000000333900000000000000603300000 0006033010353160115140859100050S0013026073112385346956014000001706457430369EV R2000287654321 002 54www.abcdef.com \\Tallinn \10116 ESTEST129014800497820394017C00000000000101010395016D0000000000000000396017D00 000000000060331017005767AX101800510354101900600000010210033769789780000001206 015808 1240F830054204E1C000020000080000000016552260000000384900000000000008000000000 0080000010351160115225709100050S0013026073112385346956014000001706556070419EV R2000287654321 003 54www.abcdef.com \\Tallinn \10116 ESTEST129014800484020394017C00000000000000110395016D0000000000000000396017C00 000000000800001017005M00MC101800510358101900600000010210033568408400000001306 015808 1240F830054204E1C000020000080000000016519123000000119300000000000020000000000 0200000010352160115225709100050S001302607311238534695601400000170660607553ZEV R2000287654321 003 54www.abcdef.com \\Tallinn \10116 ESTEST129014800484020394017C00000000000000110395016D0000000000000000396017D00 000000002000001017005M00MC101800510358101900600000010210031248408400000001406 015808 1240F830054204E1C000020000080000000016523783000000527500000000000020000000000 0200000010353160115225709100050S0013026073112385346956014000001706598020505EV R2000287654321 003 54www.abcdef.com \\Tallinn \10116 ESTEST129014800484020394017C00000000000000110395016D0000000000000000396017C00 000000002000001017005M00MC101800510358101900600000010210038268408400000001506 015808 1240F830054204E1C000020000080000000016523783000000309400000000000001000000000 0010000010354160115225709100050S0013026073112385346956014000001706531095244EV R2000287654321 003 54www.abcdef.com \\Tallinn \10116 ESTEST129014800484020394017C00000000000000110395016D0000000000000000396017C00 000000000100001017005M00MC101800510358101900600000010210038268408400000001606 015808 1240F830054204E1C000020000080000000016523783000000309400000000000001000000000 0010000010355160115225709100050S0013026073112385346956014000001706531095244EV R2000287654321 003 54www.abcdef.com \\Tallinn \10116 ESTEST129014800484020394017C00000000002700110395016D0000000000000000396017C00 000000000100001017005M00MC101800510358101900600000010210038268408400000001706 015808

16448000010000010000020000000000000069507001050251021601100000002222201084030 1016000000000000000003060080000000000000014

# <span id="page-56-0"></span> **Lisa 3 – FINANCIAL\_POSITION tabeli kirjeldus**

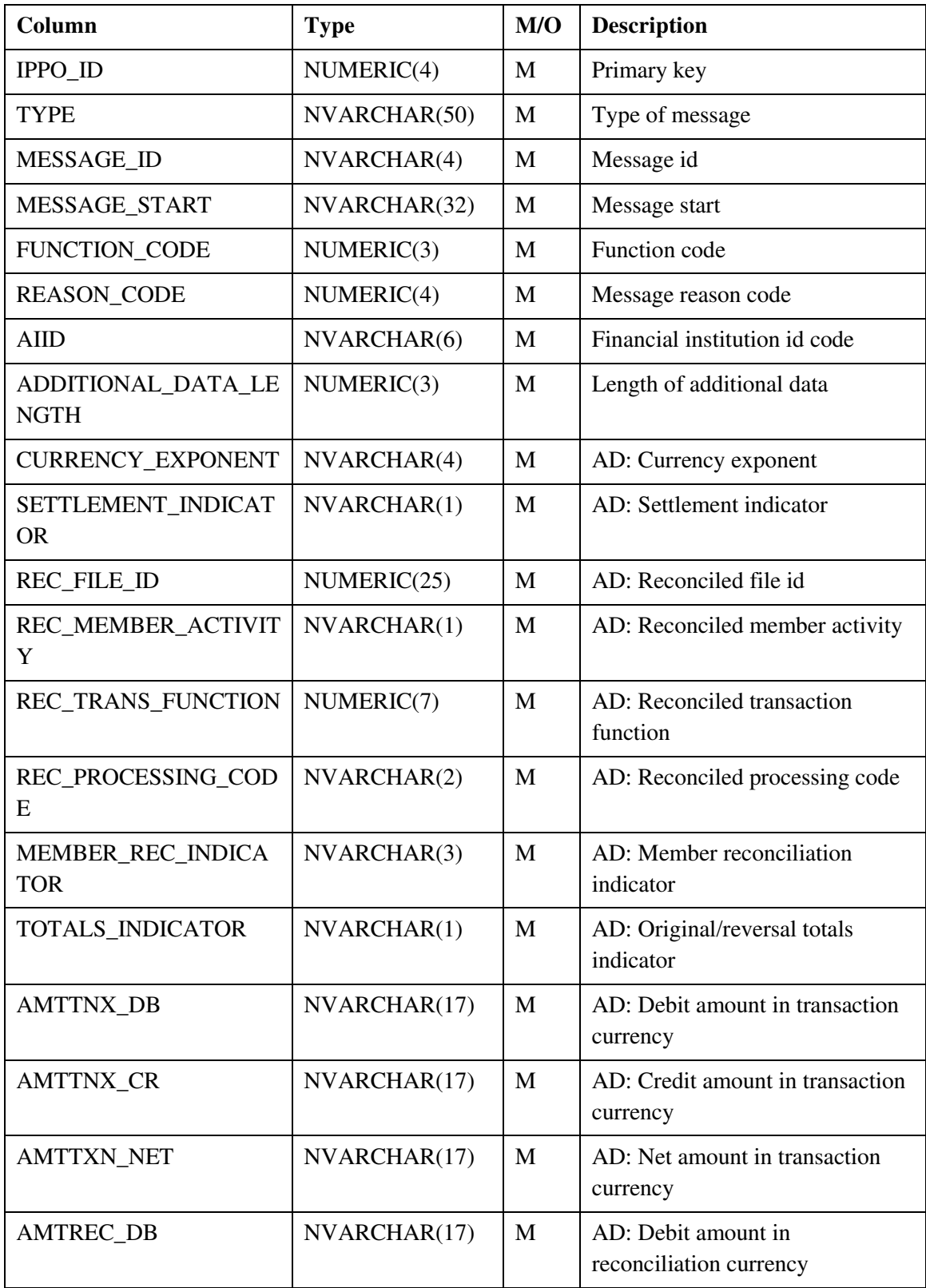

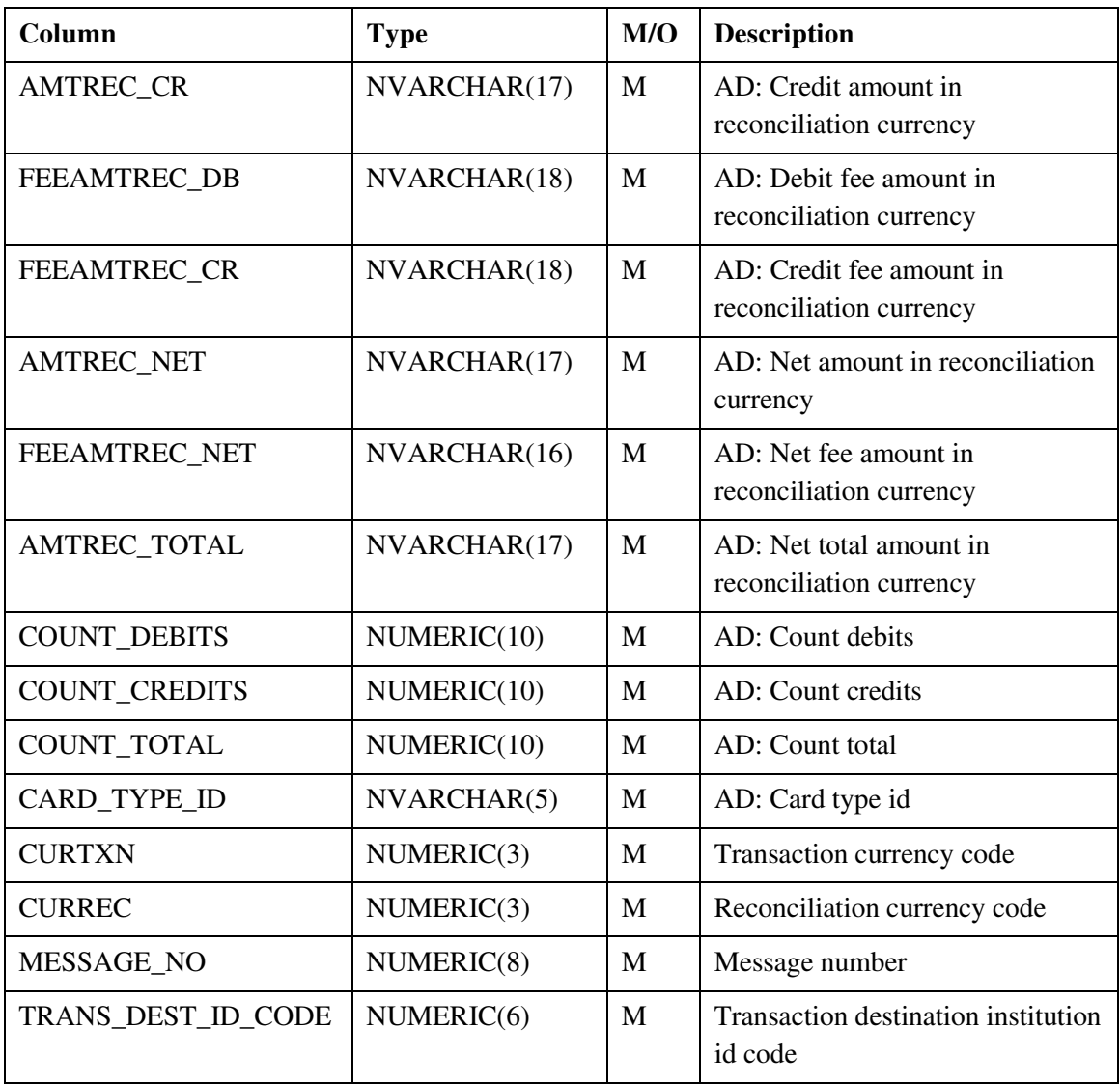

# <span id="page-58-0"></span>**Lisa 4 – FIRST\_PRESENTMENT tabeli kirjeldus**

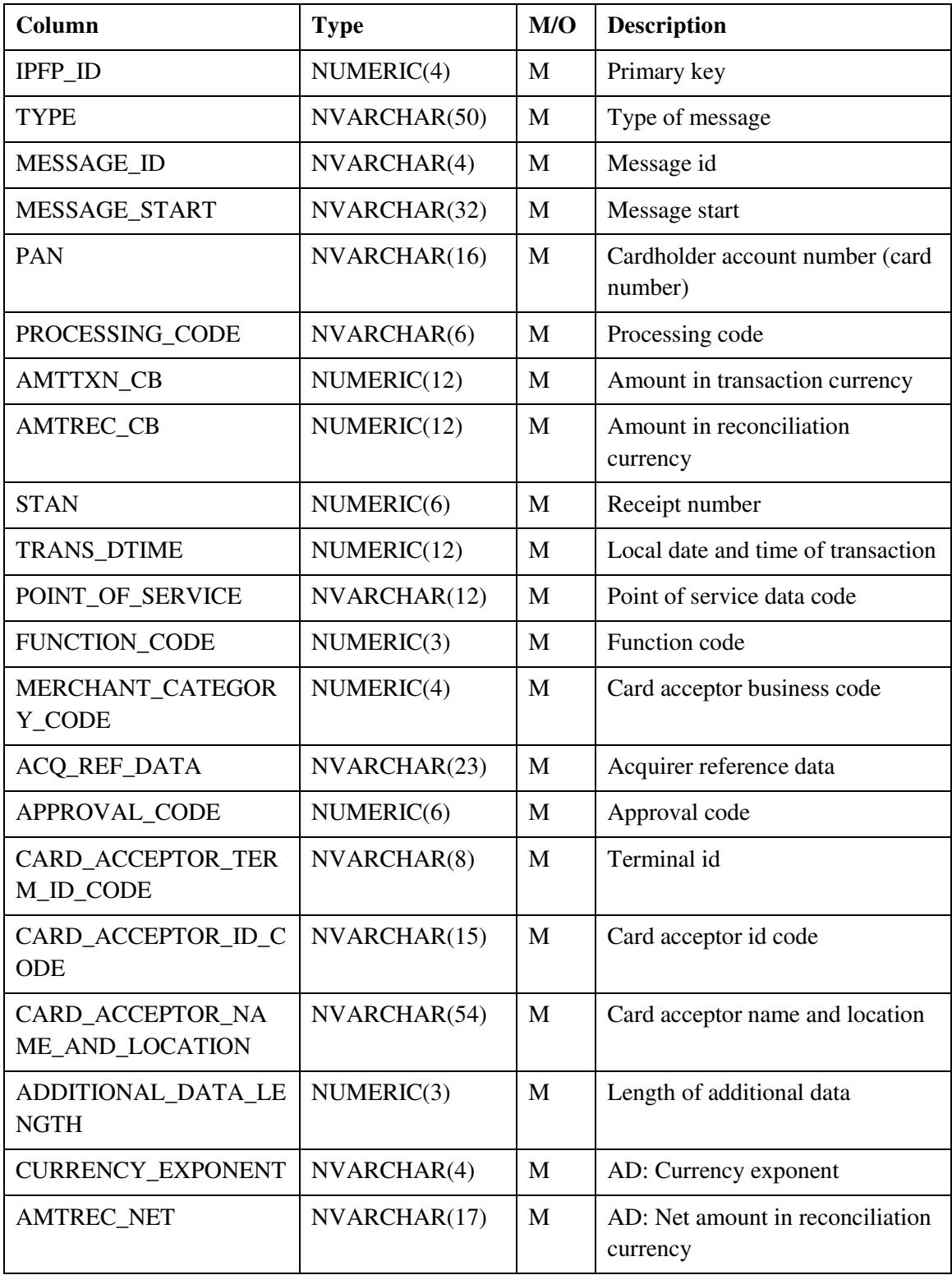

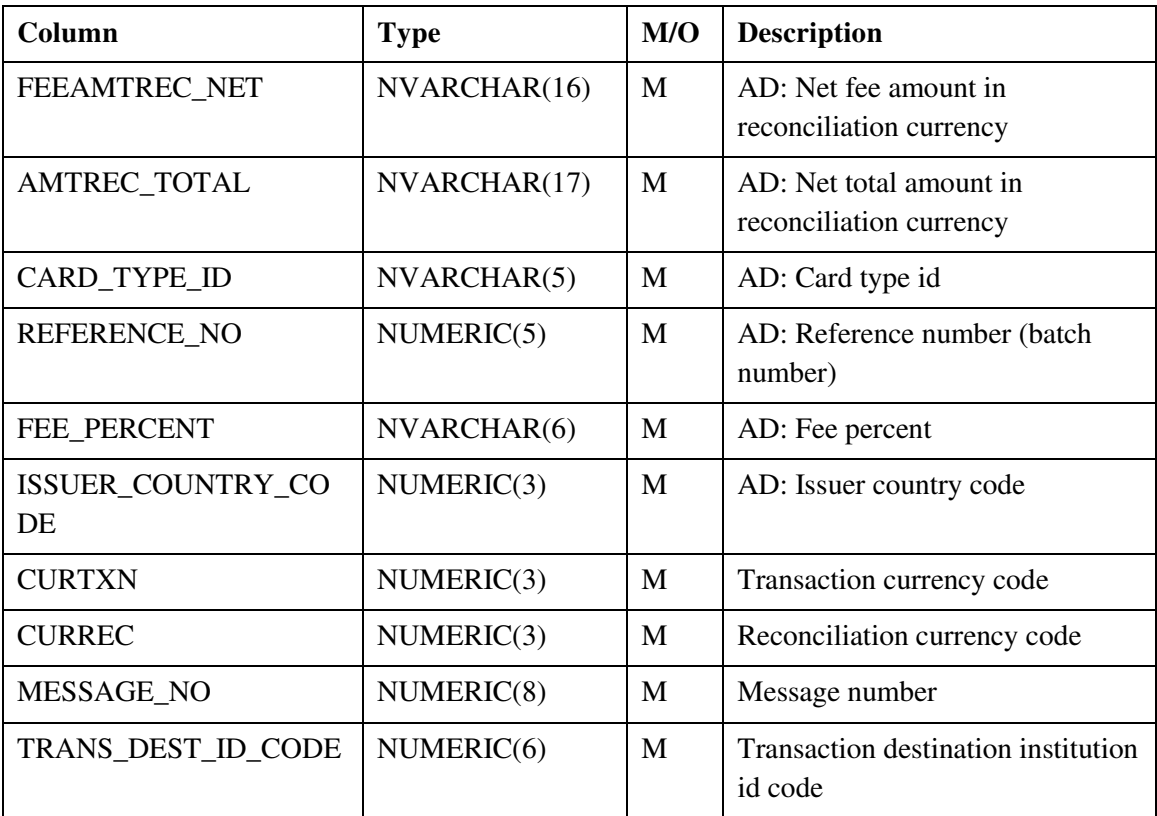

# <span id="page-60-0"></span>**Lisa 5 – Financial Position sõnumi teenused**

- generateFinancialPositionMessage
- saveFinancialPositionMessage
- updateFinancialPositionMessage
- deleteFinancialPositionMessage

#### **generateFinancialPositionMessage**

```
1. {message} = \cdot"
2. For each column in the table FINANCIAL_POSITION: 
      c. IF (column name NOT IN (IPPO_ID, TYPE, MESSAGE)) { 
             i. IF (column name == PARAMETER.PARAMETER AND 
                PARAMETER.TYPE == FINANCIAL_POSITION.TYPE) { 
                    1. IF (PARAMETER.FIELD_ID != NULL) { 
                          a. {message} = {message} + PARAMETER.FIEDID2. } 
                    3. IF (PARAMETER.FIELD_LENGTH != NULL) { 
                          a. {message} = {message} +PARAMETER.FIELD_LENGTH 
                   4. } 
             ii. } 
            iii. {message} = {message} + FINANCIAL_POSITION column value 
      d. }
```
#### **saveFinancialPositionMessage**

- 1. Insert a new financial position message:
	- a. INSERT all new message data INTO table FINANCIAL\_POSITION
	- b. UPDATE FINANCIAL\_POSITION SET TYPE = FINANCIAL\_POSITION WHERE IPPO\_ID = IPPO\_ID of the inserted message
	- f. {message} = **generateFinancialPositionMessage**
	- c. UPDATE FINANCIAL\_POSITION SET MESSAGE = {message} WHERE  $IPPO$ <sub>ID</sub> =  $IPPO$ <sub>ID</sub> of the inserted message

#### **updateFinancialPositionMessage**

- 1. Update the financial position message:
	- a. UPDATE modified message data in the table FINANCIAL\_POSITION WHERE IPPO\_ID = IPPO\_ID of the modified message:
		- i. FUNCTION\_CODE
		- ii. ADDITIONAL\_DATA\_LENGTH
		- iii. CURRENCY\_EXPONENT
		- iv. TOTALS\_INDICATOR
		- v. AMTREC\_DB
		- vi. AMTREC\_CR
		- vii. CARD\_TYPE\_ID
		- viii. CURTXN
		- ix. CURREC
		- x. MESSAGE\_NO
		- xi. TRANS\_DEST\_ID\_CODE
	- b. {message} = **generateFinancialPositionMessage**
	- c. UPDATE FINANCIAL\_POSITION SET MESSAGE = {message} WHERE IPPO\_ID = IPPO\_ID of the modified message

#### **deleteFinancialPositionMessage**

1. Delete financial position message:

a. DELETE message FROM FINANCIAL\_POSITION WHERE FIPO\_ID = FIPO\_ID of the selected message

# <span id="page-62-0"></span>**Lisa 6 – First Presentment sõnumi teenused**

- generateFirstPresentmentMessage
- saveFirstPresentmentMessage
- updateFirstPresentmentMessage
- deleteFirstPresentmentMessage

# **generateFirstPresentmentMessage**  1. {message} =  $\frac{1}{2}$ 2. For each column in the table FIRST\_PRESENTMENT: a. IF (column name NOT IN (IPFP\_ID, TYPE, MESSAGE)) { i. IF (column name == PARAMETER.PARAMETER AND PARAMETER.TYPE == FIRST\_PRESENTMENT.TYPE) { 1. IF (PARAMETER.FIELD\_ID != NULL) { a.  ${message} = {message} + PARAMETER.FIEDID$ 2. } 3. IF (PARAMETER.FIELD\_LENGTH != NULL) { a.  ${message} = {message} +$ PARAMETER.FIELD\_LENGTH 4. } ii. } iii.  ${message} = {message} + FIRST PRESENTMENT column value$ b. }

#### **saveFirstPresentmentMessage**

- 1. Insert a new first presentment message:
	- a. INSERT all new message data INTO FIRST\_PRESENTMENT
	- b. UPDATE FIRST\_PRESENTMENT SET TYPE = FIRST\_PRESENTMENT WHERE  $IPFP\_ID = IPFP\_ID$  of the inserted message
	- c. {message} = **generateFirstPresentmentMessage**
	- d. UPDATE FIRST\_PRESENTMENT SET MESSAGE = {message} WHERE  $IPFP\_ID = IPFP\_ID$  of the inserted message

#### **updateFirstPresentmentMessage**

- 1. Update the first presentment message:
	- a. UPDATE modified message data in the table FIRST\_PRESENTMENT WHERE IPFP\_ID = IPFP\_ID of the modified message:
		- i. PROCESSING\_CODE
		- ii. STAN
		- iii. TRANS\_DTIME
		- iv. FUNCTION\_CODE
		- v. CARD\_ACCEPTOR\_ID\_CODE
		- vi. ADDITIONAL\_DATA\_LENGTH
		- vii. CURRENCY\_EXPONENT
		- viii. AMTREC\_NET
			- ix. CARD\_TYPE\_ID
			- x. REFERENCE\_NO
			- xi. CURTXN
		- xii. CURREC
		- xiii. MESSAGE\_NO
		- xiv. TRANS\_DEST\_ID\_CODE
	- b. {message} = **generateFirstPresentmentMessage**
	- c. UPDATE FIRST\_PRESENTMENT SET MESSAGE = {message} WHERE IPFP\_ID = IPFP\_ID of the modified message

#### **deleteFirstPresentmentMessage**

- 1. Delete first presentment message:
	- a. DELETE message FROM FIRST\_PRESENTMENT WHERE IPFP\_ID = IPFP\_ID of the selected message

# <span id="page-64-0"></span> **Lisa 7 – REP faili genereerimise kasutajaliides**

- REP faili *Header* ja *Trailer* sõnumite vorm
- *First Presentment* sõnumi vorm
- REP faili genereerimise vorm

REP faili *Header* ja *Trailer* sõnumite vorm:

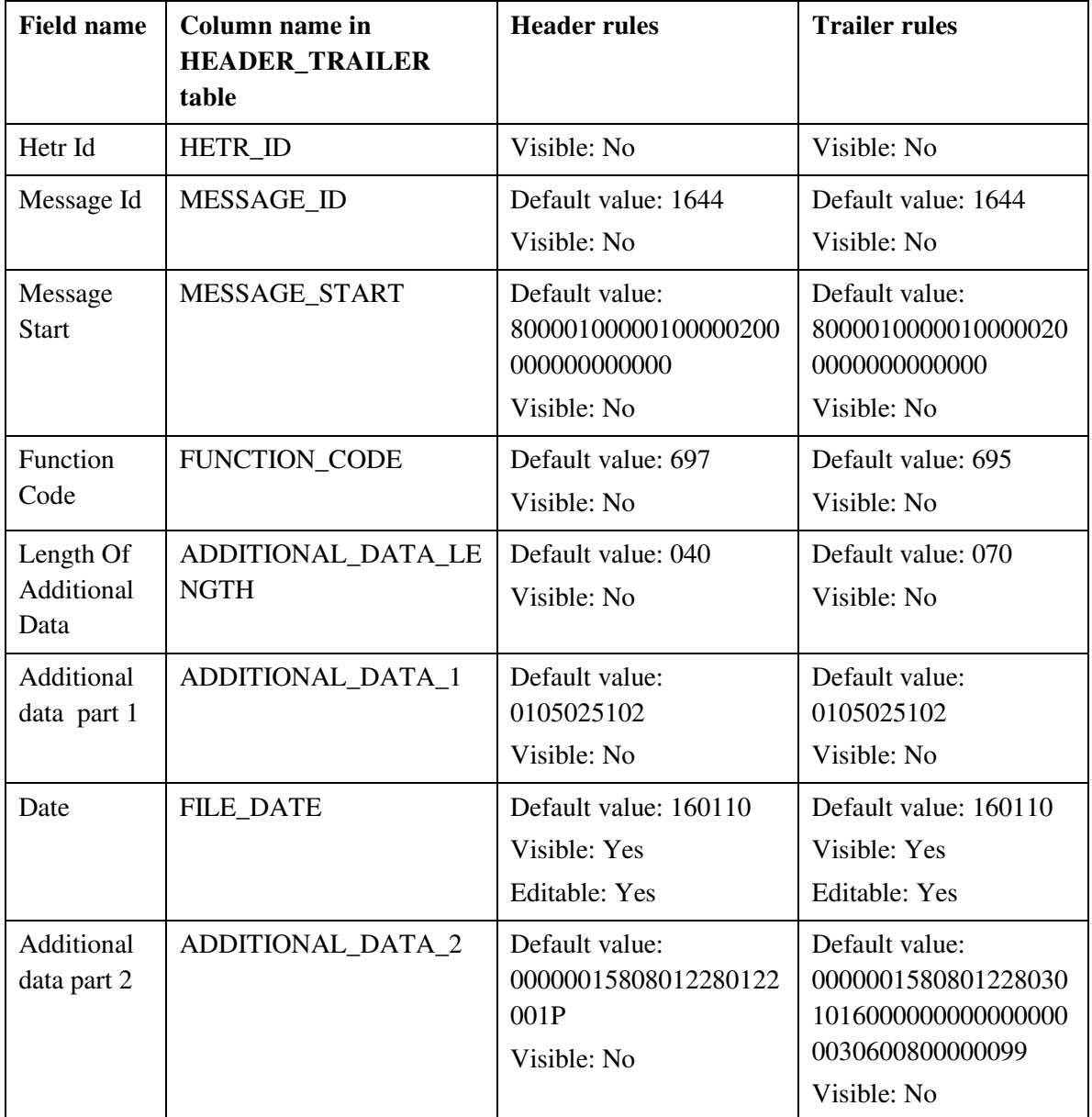

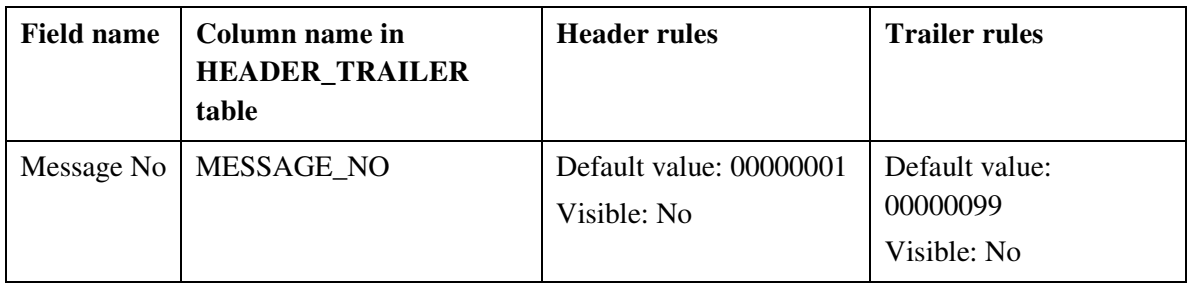

## *First Presentment* sõnumi vorm:

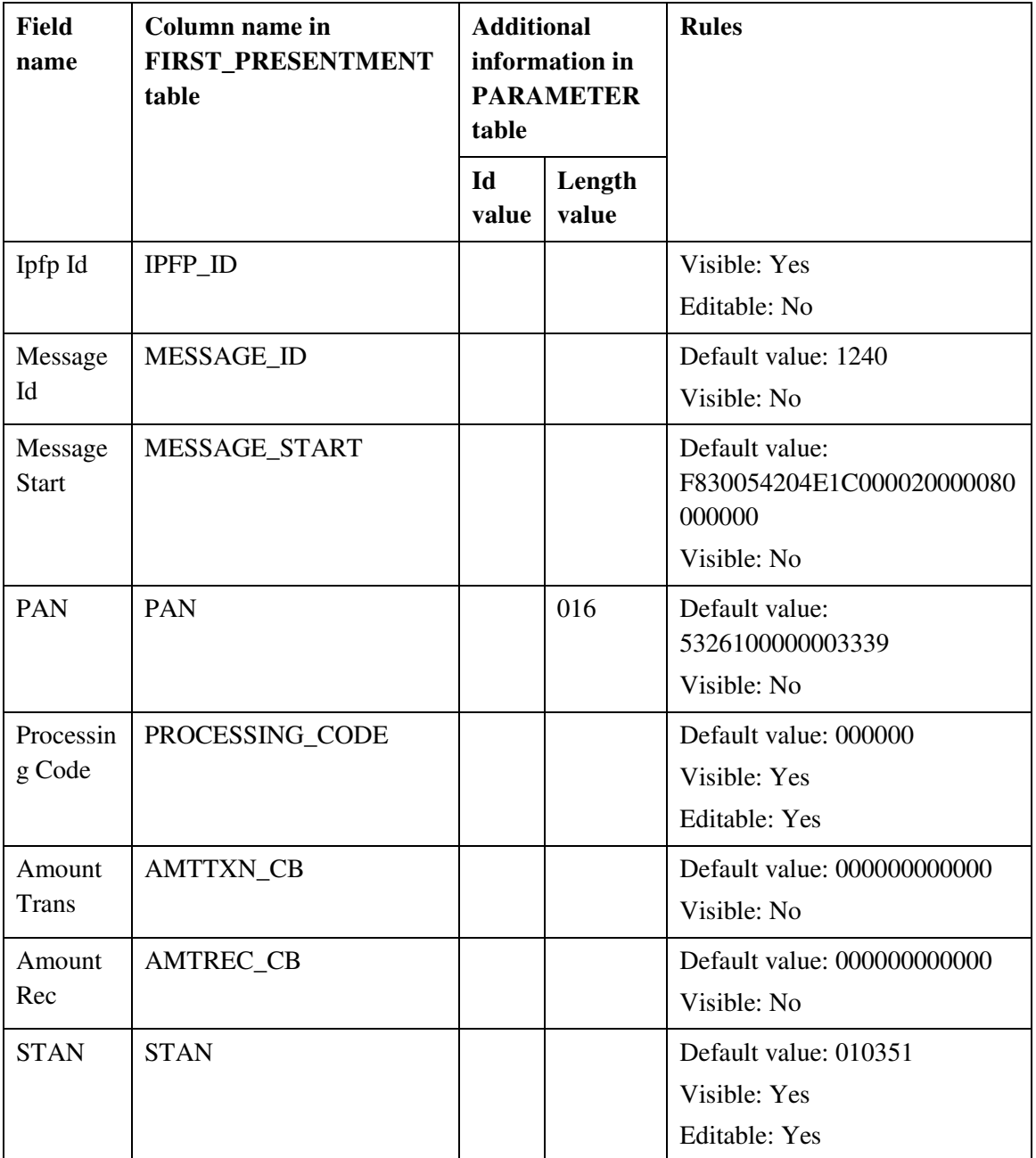

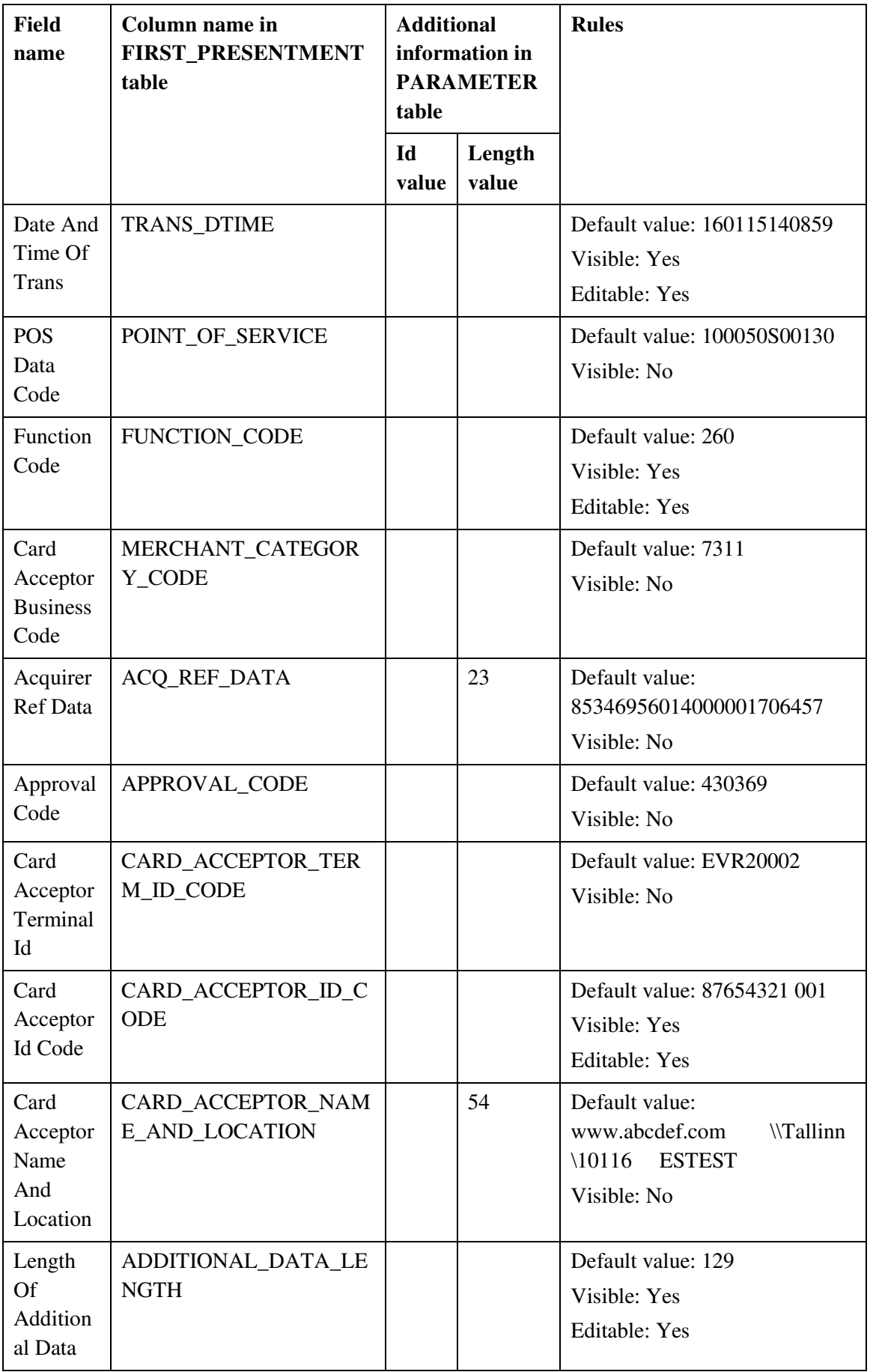

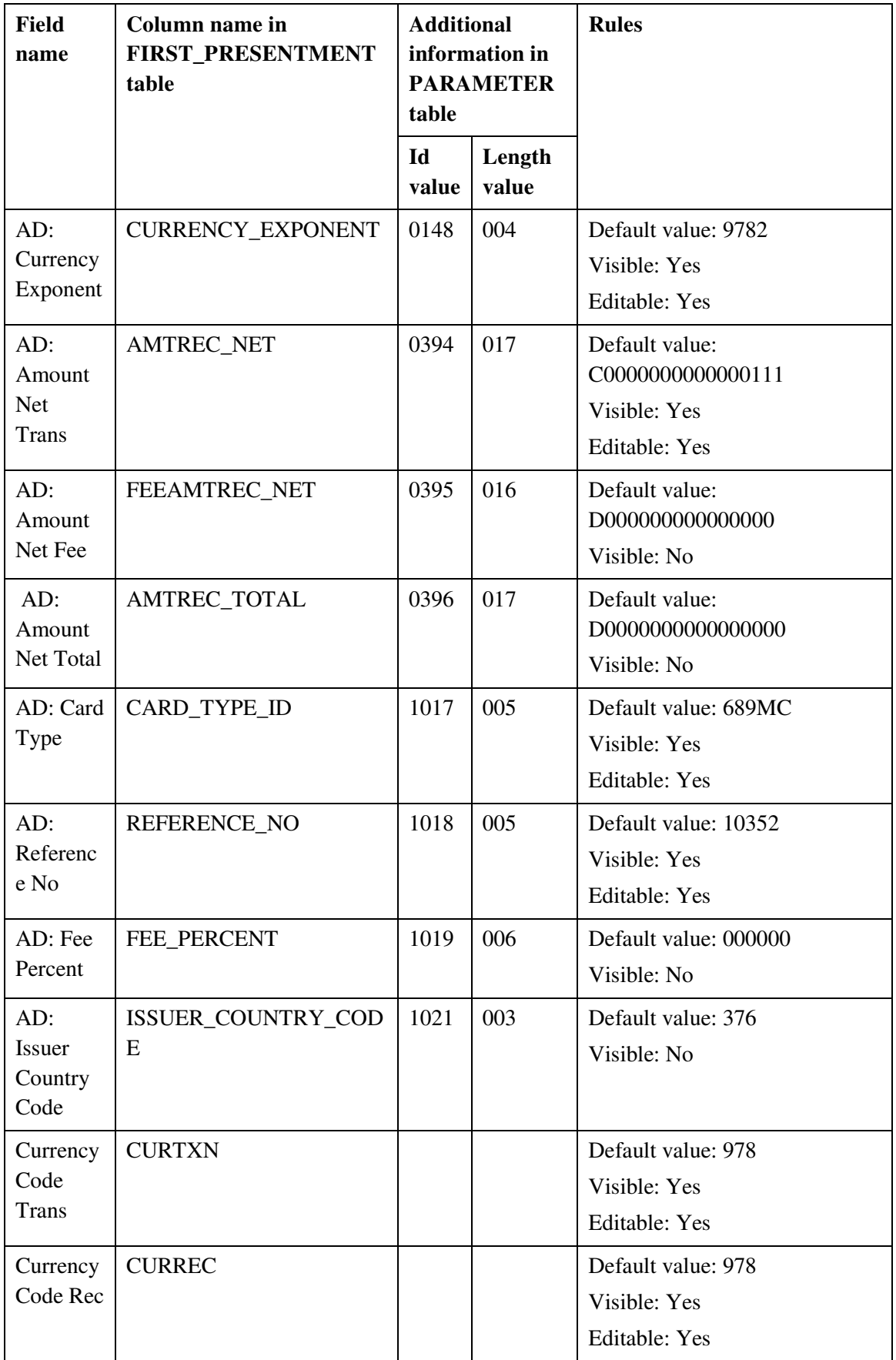

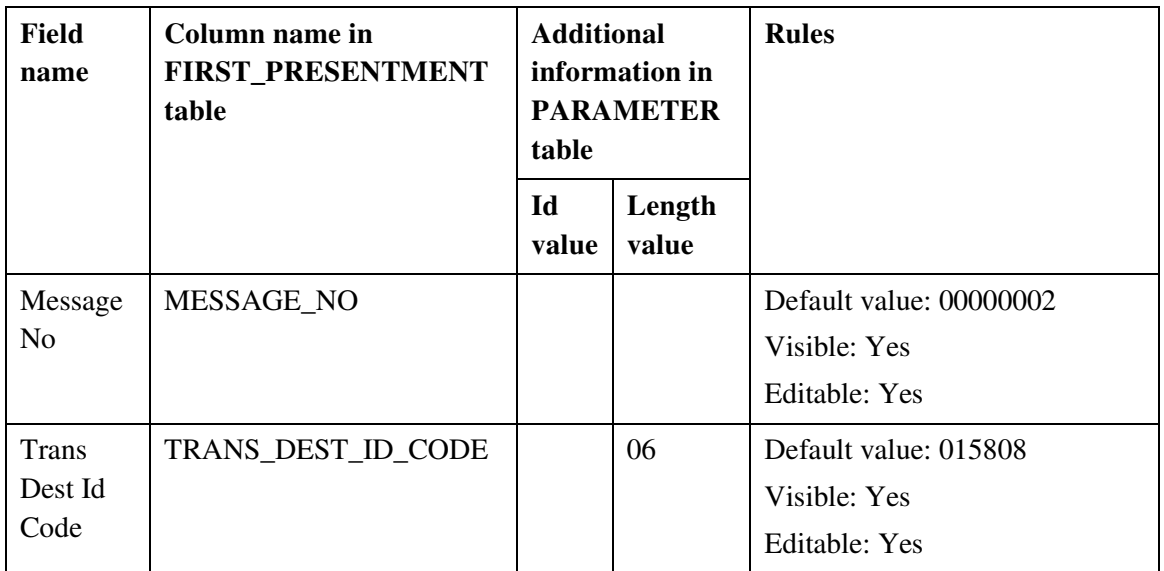

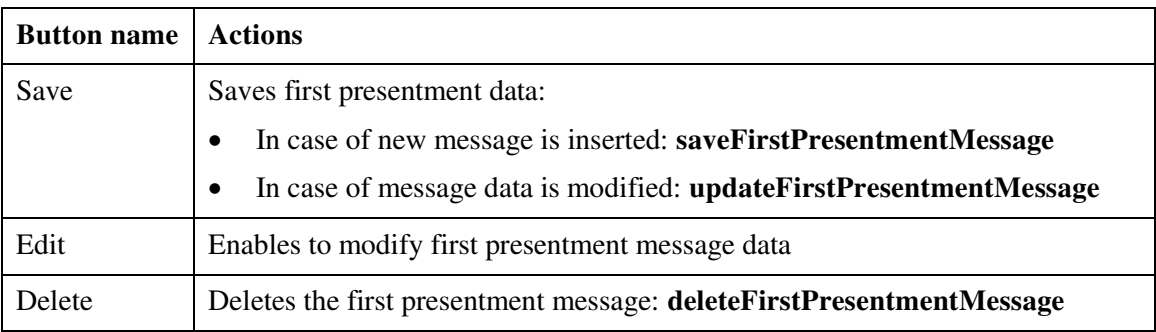

# REP faili genereerimise vorm:

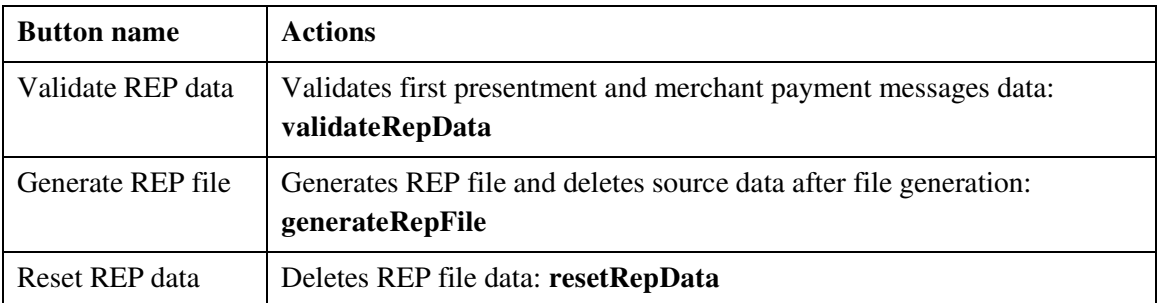